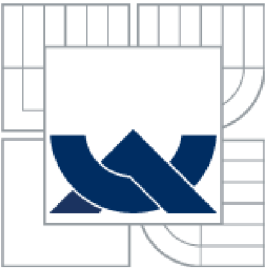

# VYSOKÉ UČENÍ TECHNICKÉ V BRNĚ

BRNO UNIVERSITY OF TECHNOLOGY

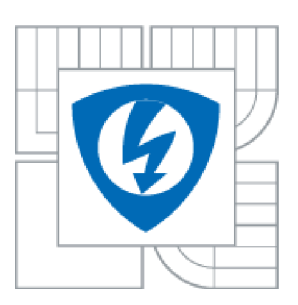

FAKULTA ELEKTROTECHNIKY A KOMUNIKAČNÍCH **TECHNOLOGIÍ** ÚSTAV RÁDIOELEKTRONIKY

FACULTY OF ELECTRICAL ENGINEERING AND COMMUNICATION DEPARTMENT OF RADIO ELECTRONICS

## UNIVERZÁLNÍ BEZDRÁTOVÝ KOMUNIKAČNÍ SPOJ POMOCÍ ZIGBEE MODULŮ

UNIVERSAL WIRELESS COMMUNICATION LINK USING ZIGBEE MODULES

BAKALÁŘSKÁ PRÁCE BACHELOR'S THESIS

AUTOR PRÁCE Tomáš Kyselý **AUTHOR** 

**SUPERVISOR** 

VEDOUCÍ PRÁCE PROF. ING. ALEŠ PROKEŠ, PH.D.

**BRNO 2014** 

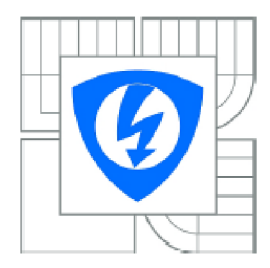

VYSOKÉ UČENI TECHNICKÉ V BRNĚ

Fakulta elektrotechniky a komunikačních technologií

Ústav radioelektroniky

## **Bakalářská práce**

bakalářský studijní obor Elektronika a sdělovací technika

*Student:* Tomáš Kyselý *ID:* 146884 *Ročník:* 3 *Akademický rok:* 2013/2014

#### NÁZEV TÉMATU:

#### **Univerzální bezdrátový komunikační spoj pomocí ZigBee modulů**

#### POKYNY PRO VYPRACOVÁNÍ:

Seznamte se s principem bezdrátového komunikačního standardu IEEE802.15.4 ZigBee. Navrhněte zapojení univerzálního bezdrátového spoje složeného z modulů ZigBee například typu XBEE PRO S1 a rozhraní RS232/UART nebo USB/UART. Spoj bude využit k propojení počítače PC a mikroprocesorového modulu, případné k propojeni dvou PC . Navrhněte a realizujte desky plošného spoje bezdrátového komunikačního spoje, oživte je a vytvořte potřebný software. Proveďte detailní testování a měřeni funkce sestaveného spoje

#### DOPORUČENÁ LITERATURA:

[1] KOTON, J., ČÍKA, P., KŘIVÁNEK, V. Standard nízkorychlostní bezdrátové komunikace ZigBee [online]. Brno: VUT , 2006 - [cit. 7.5.2013]. Dostupné na www: access.feld.cvut.cz/view.php?cisloclanku=2006032001

[2] XBee/XBee-PRO OEM RF Modules [online]. Minnetonka: Digi International Inc., 2008 - [cit. 8,5.2013]. Dostupné na www: [ftp://ftp1.digi.com/support/documentation/900009S2\\_A.pdf](ftp://ftp1.digi.com/support/documentation/900009S2_A.pdf)

*Termín za dání:* 10.2.2014

*Termín odevzdání:* 30.5.2014

*Vedoucí práce:* prof. Ing. Aleš Prokeš, Ph.D. *Konzultanti bakalářské práce:* 

> doc . Ing. Tomáš Kratochvíl, Ph.D. *Předseda oborově rady*

UPOZORNĚNÍ:

Autor bakalářské práce nesmí při vytváření bakalářské práce porušit autorská práva třetích osob, zejména nesmí zasahovat nedovoleným způsobem do cizích autorských práv osobnostních a musí si být plné vědom následků porušení ustanovení § 11 a následujících autorského zákona č. 121/2000 Sb., včetně možných trestněprávních důsledků vyplývajících z ustanovení Části druhé: hlavy VI. díl 4 Trestního zákoníku č.40/2009 Sb.

#### **ABSTRAKT**

Práce pojednává o bezdrátovém přenosu informace pomocí standardu ZigBee 802.15.4. Popisuje funkci, způsob a určení této technologie. Detailně popisuje systém předávání a zabezpečení informací mezi ZigBee zařízeními. Dále ukazuje možnost připojení modulů ZigBee k počítači, jeho konfiguraci pro použití v síti a komunikaci v síti. Nakonec navrhuje nejjednodušší schéma zapojení a desku plošných spojů pro aplikaci.

### **KLÍČOVÁ SLOVA**

ZigBee, IEEE 802.15.4, Xbee, Bezdrátové sítě, Osobní bezdrátová síť, MCP2200, X-CTU, ATmega 48.

### **ABSTRACT**

The work deals with the transmission of information via wireless ZigBee 802.15.4 standard. It describes the function, method and determination of this technology, the transmission system and security of information between ZigBee devices. It also shows the ability to connect ZigBee module to the computer, configure it for use on the network and comunicating in the network. Finally proposes the simplest diagram and PCB for the application.

#### **KEYWORDS**

ZigBee, IEEE 802.15.4, Xbee, Wireless Network, Personal Areal Network, MCP2200, X-CTU, ATmega48.

KYSELÝ, T. *Univerzální bezdrátový komunikační spoj pomocí ZigBee modulů.* Brno: Vysoké učení technické v Brně, Fakulta elektrotechniky a komunikačních technologií. Ustav rádioelektroniky, 2014. 27 s., 9 s. příloh. Bakalářská práce. Vedoucí práce: prof. Ing. Aleš Prokeš, Ph.D.

### **PROHLÁŠENI**

Prohlašuji, že svou bakalářskou práci na téma Univerzální bezdrátový komunikační spoj pomocí ZigBee modulů jsem vypracoval samostatně pod vedením vedoucího bakalářské práce a s použitím odborné literatury a dalších informačních zdrojů, které jsou všechny citovány v práci a uvedeny v seznamu literatury na konci práce.

Jako autor uvedené bakalářské práce dále prohlašuji, že v souvislosti s vytvořením tohoto projektu jsem neporušil autorská práva třetích osob, zejména jsem nezasáhl nedovoleným způsobem do cizích autorských práv osobnostních a jsem si plně vědom následků porušení ustanovení § 11 a následujících autorského zákona č. 121/2000 Sb., včetně možných trestněprávních důsledků vyplývajících z ustanovení §152 trestního zákona č. 140/1961 Sb.

V Brně dne 20. prosince 2013

..................................

(podpis autora)

## **PODĚKOVANÍ**

Děkuji vedoucímu bakalářské práce prof. Ing. Aleši Prokešovi, Ph.D. za účinnou metodickou, pedagogickou a odbornou pomoc a další cenné rady při zpracování mé bakalářské práce.

V Brně dne

(podpis autora)

## **OBSAH**

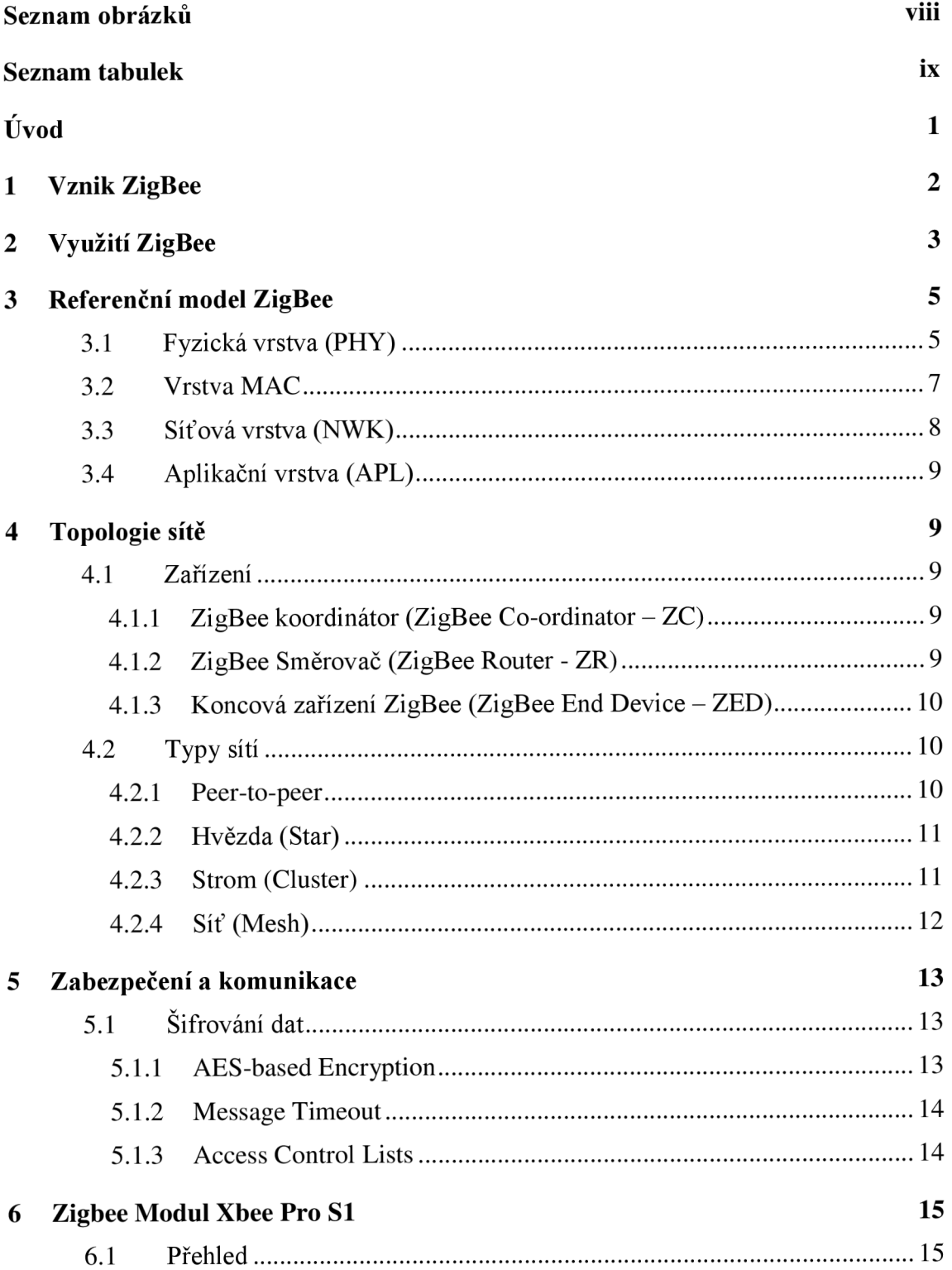

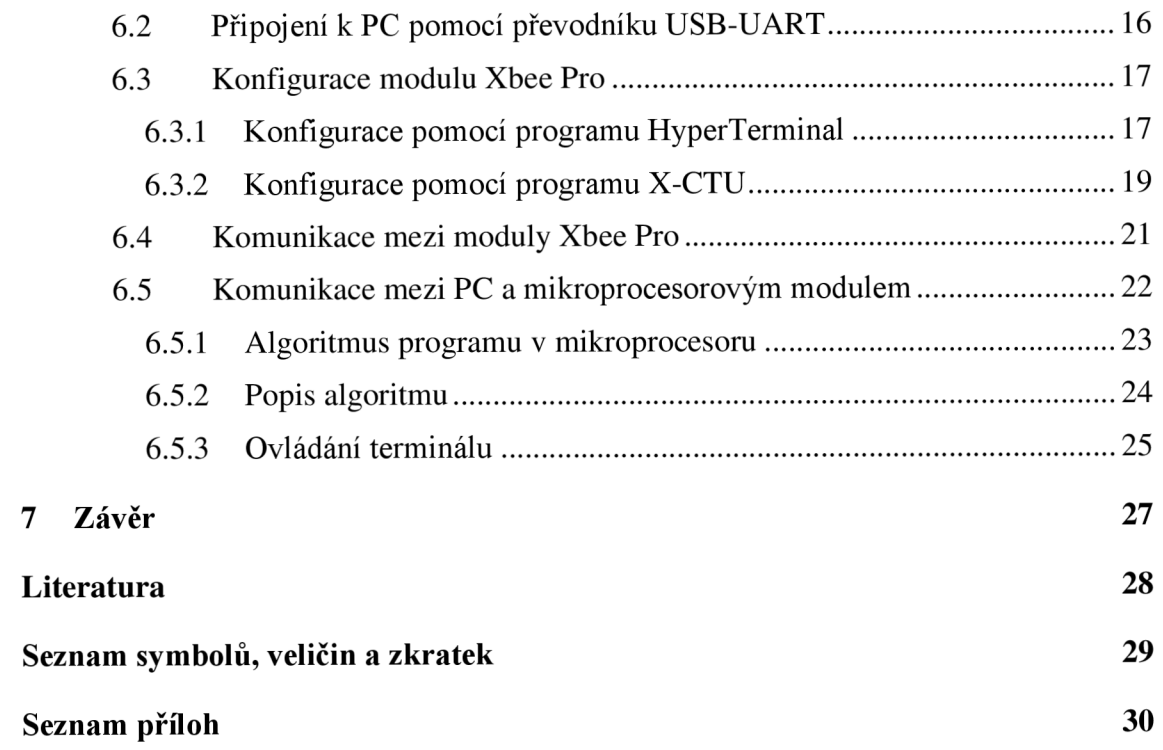

# **SEZNAM OBRÁZKŮ**

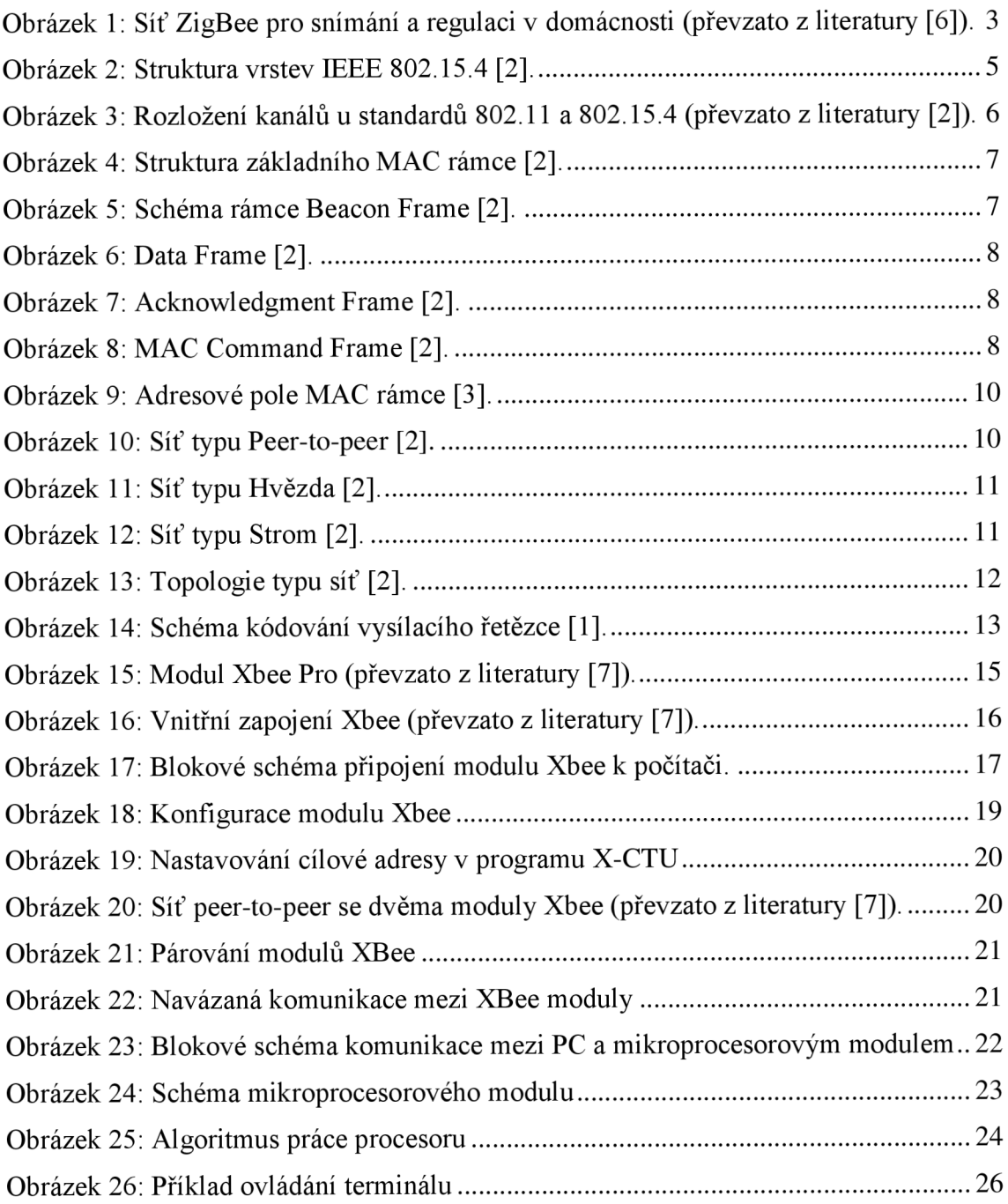

## **SEZNAM TABULEK**

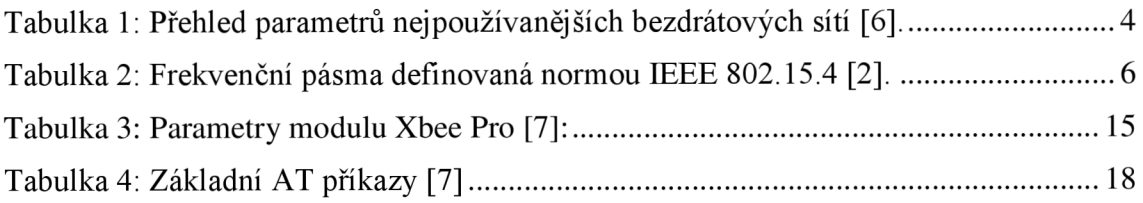

## **ÚVOD**

Bezdrátové technologie jsou stále více rozšířené. Mnoho zařízení podporuje právě bezdrátový přenos dat. Každé zařízení má však jiné požadavky a proto je nutné vyvíjet stále nové standardy pro kompatibilitu. Jedním z těchto nových standardů je i standard IEEE 802.15.4 ZigBee.

Cílem této práce je prostudovat technologii ZigBee a pochopit jejich funkci a síťové topologie. Má za úkol vybrat vhodný způsob připojení ZigBee modulu k počítači pro jednoduchý bezdrátový přenos dat. Technologie ZigBee byla vytvořena pro aplikace, kde současné technologie jako je Wi-Fi a Bluetooth, nelze použít. Jsou to aplikace pro provoz co nejjednodušších zařízení na krátkou vzdálenost s co nejmenší spotřebou energie a nejnižšími pořizovacími náklady. S pomocí ZigBee lze dosáhnout i několikaletý provoz zařízení na jednu alkalickou baterii. Tato technologie je vhodná například pro snímače a regulaci v průmyslu a domácnosti.

Práce je rozdělena do několika kapitol. První dvě kapitoly přibližují vznik a vývoj technologie ZigBee a naznačují směr jejího určení.

Třetí kapitola popisuje základní informace o struktuře ISO/OSI modelu standardu IEEE 802.15.4, z jehož základu ZigBee vychází. Není možno v této práci obsáhnout kompletní a detailní popis celého standardu, protože by zabral několik set stran.

V dalších kapitolách jsou popsány základní topologie sítě používané v ZigBee síti pro komunikace mezi dvěma a více prvky. Také je v ní popsáno rozdělení zařízení ZigBee z hlediska funkčnosti a jejich role v síti.

V předposlední kapitole práce popisuje konkrétní zařízení ZigBee od výrobce Digi International a uvádí způsob nastavování pro bezdrátovou komunikaci ZigBee modulu, a zprostředkování komunikaci pomocí těchto modulů mezi počítači, nebo mezi počítačem a mikroprocesorem.

Nakonec je uvedeno schéma zapojení a návrh plošného spoje pro připojení ZigBee modulu k počítači, nastavení a přenosu informace a také návrh zapojení pro komunikaci počítače s mikroprocesorem.

## **1 VZNIK ZIGBEE**

ZigBee je poměrně novým standardem, který platí od roku 2004. Je označován také jako IEEE 802.15.4. Jedná se o standardní bezdrátový protokol pro osobní sítě WPAN (Wireless Personál Area Network). Byl založen ZigBee aliancí, založené v roce2002, jako řešení levné, spolehlivé, bezpečné a nízko-spotřební bezdrátové komunikace, použitelné hlavně v průmyslové automatizaci. Na vývoji této technologie se podílí několik světových firem z oboru automatizace, například Freescale Semiconductor, Honeywell, Mitsubishi Electric, Motorola, Philips, Samsung, Siemens a další.

## **2 VYUŽITÍ ZIGBEE**

Standard ZigBee je vyvinut pro jednoduchou bezdrátovou komunikaci. Jelikož má nízké nároky na napájení a hardware, je určena pro aplikace s bateriovým napájením.

Tato technologie je směřována především do průmyslu s bezdrátovou komunikací různých senzorů, regulátorů a akčních členů, nebo do zdravotnictví pro monitorování biologických informací. Také je možno ji využít v domácnostech a spotřební elektronice, kde může snímat a regulovat osvětlení, teplotu, ventilaci nebo ovládat domácí spotřebiče jako je pračka a myčka. Také by mohla nahradit stávající technologii Bluetooth v počítačové technice [1].

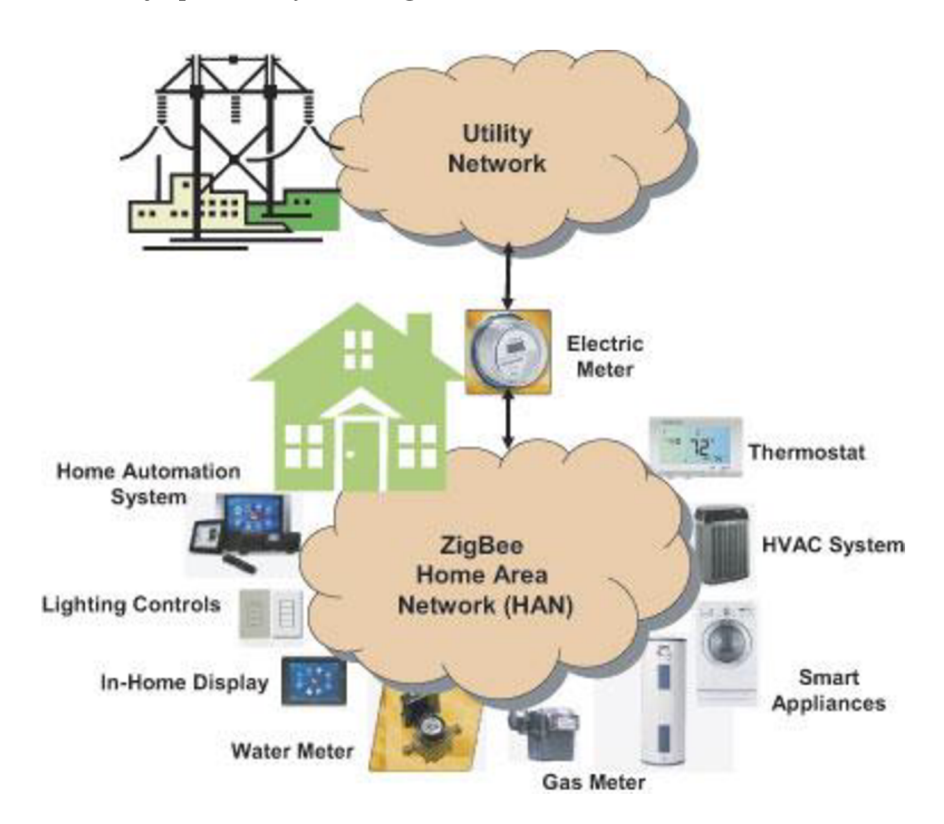

Na obrázku 1 je příklad využití ZigBee sítě v domácnosti.

Obrázek 1: Síť ZigBee pro snímání a regulaci v domácnosti (převzato z literatury [6]).

ZigBee se snaží vyplnit mezeru mezi technologiemi WIFI a Bluetooth pro aplikace, pro které není vhodná ani jedna z těchto možnosti. V Tabulce 1 jsou uvedeny základní informace o nej používanějších sítích.

| Obchodní jméno                         | GPRS/GSM       | Wi-Fi                    | <b>Bluetooth</b>      | ZigBee                      |  |
|----------------------------------------|----------------|--------------------------|-----------------------|-----------------------------|--|
| <b>Standard</b>                        | 1xRTT/CDMA     | 802.11b                  | 802.15.1              | 802.15.4                    |  |
| Aplikační                              | Siroká oblast, | Web, Email,              | Náhrada za kabel      | Monitorování a              |  |
| zaměření                               | hlas, data     | Video, Data              |                       | řízení                      |  |
| Systémové zdroje<br>$(pam\check{e}t)$  | 16MB a více    | 1MB a více               | 250KB a více          | $4-32KB$                    |  |
| Životnost baterií<br>(dny)             | $1 - 7$        | $0.5 - 1$                | $1 - 7$               | 100 - 1000 a více           |  |
| Max. velikost sítě<br>(počet uzlů/síť) |                | 32                       | 7                     | 65000(příp. až $2^{64}$ )   |  |
| Přenosová rychlost<br>[kb/s]           | $64 - 128$     | 11 000                   | 720                   | $20 - 250$                  |  |
| Komunikační<br>dosh[m]                 | $1000a$ vice   | $1 - 100$                | $1 - 10$              | $1 - 100$                   |  |
| Výhody                                 | Dosah, kvalita | Rychlost,<br>flexibilita | Cena.<br>jednoduchost | Spolehlivost,<br>Výkon/Cena |  |

Tabulka 1: Přehled parametrů nejpoužívanějších bezdrátových sítí [6].

## **3 REFERENČNÍ MODEL ZIGBEE**

Referenční model standardu ZigBee vychází ze sedmivrstvého modelu ISO/OSI. Používá však jen ty vrstvy, které jsou významné k dosažení funkčnosti v uvažované oblasti použití. Standard IEEE 802.15.4 definuje dvě nejnižší vrstvy - fyzickou (PHY) a podvrstvu MAC spojové vrstvy. Nad těmito vrstvami definuje ZigBee Alliance síťovou (NWK) a aplikační (APL) vrstvu [1]. Celé schéma je uvedeno na obrázku 2.

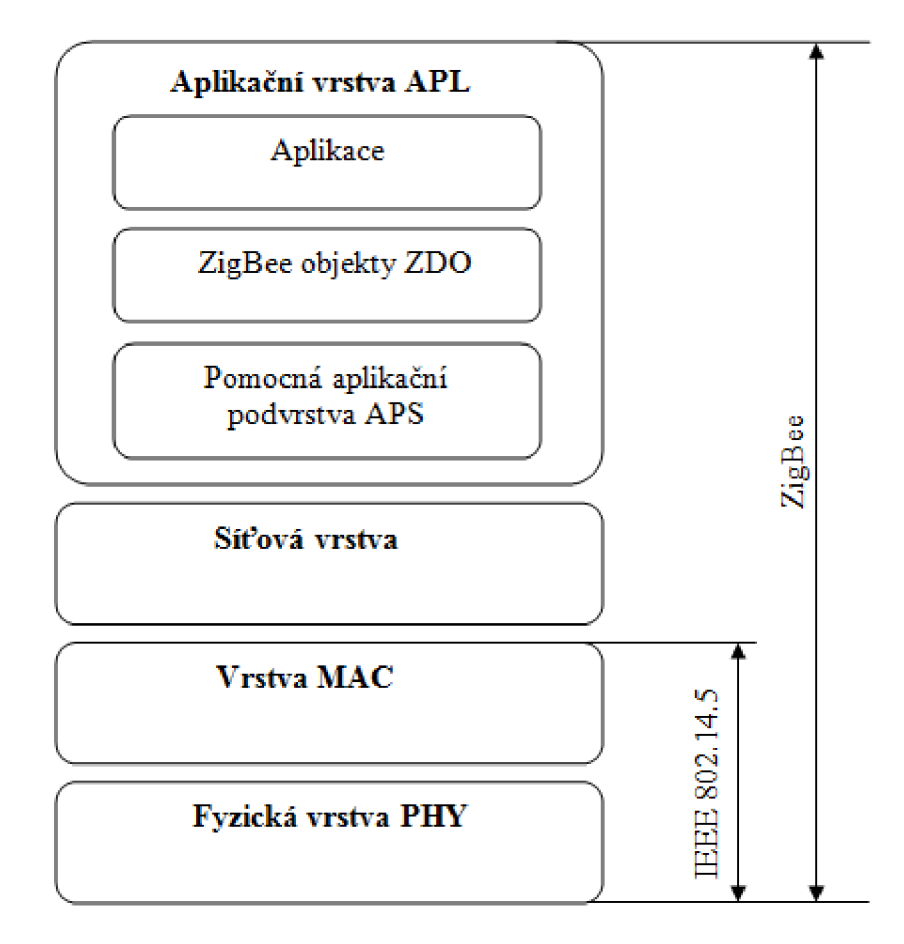

Obrázek 2: Struktura vrstev IEEE 802.15.4 [2].

#### **3.1 Fyzická vrstva (PHY)**

Tato vrstva přímo pracuje s hardwarem. Obstarává komunikaci s fyzickou vrstvou protilehlé strany přes přenosové médium a definuje frekvenci přenosového pásma a metodu modulace dat. Řídí provoz RF vysílače a přijímače a nastavuje frekvenci, kanály, řízení toku dat a zabezpečuje jejich odesílání.

Pro definici fyzické vrstvy je použit právě standard IEEE 802.15.4 neboť má nejnižší bitovou chybovost u zařízení s velkým šumem [2],

Tabulka 2 popisuje frekvenční pásma používaná pro normu IEEE 802.15.4 pro rok 2007.

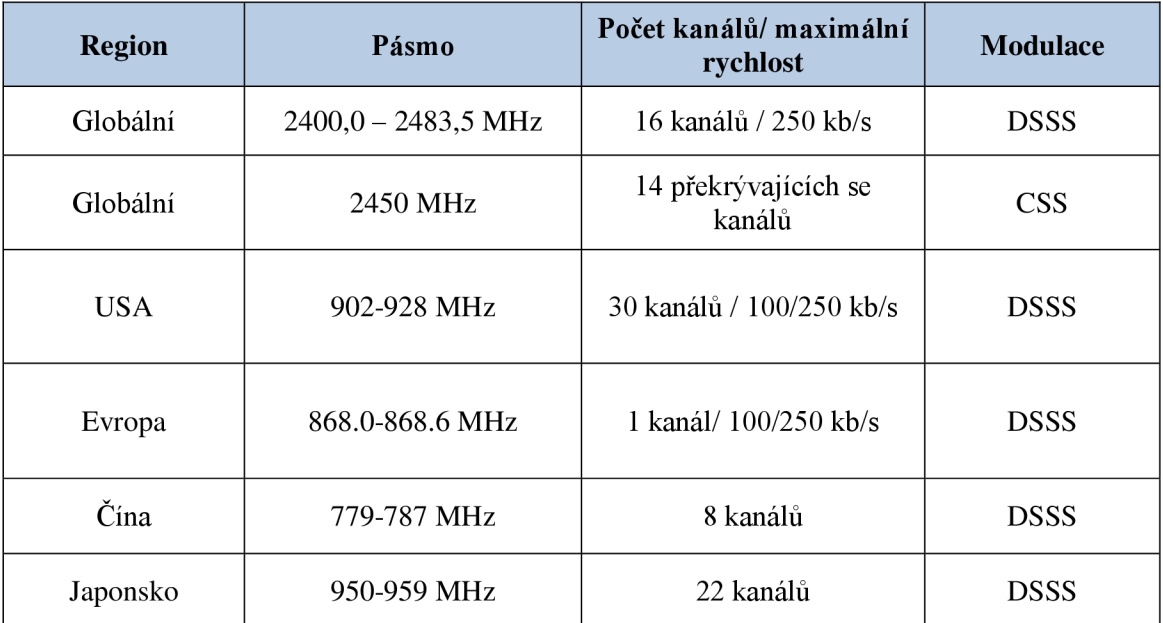

Tabulka 2: Frekvenční pásma definovaná normou IEEE 802.15.4 [2].

Kanály se u standardu 802.15.4 nepřekrývají, jako u známé normy 802.11 Wi-Fi, ale jsou ve frekvenčním spektru vedle sebe. Pro názornost je na Obrázku 3 frekvenční spektrum IEEE 802.15.4 v porovnání se standardem 802.11.

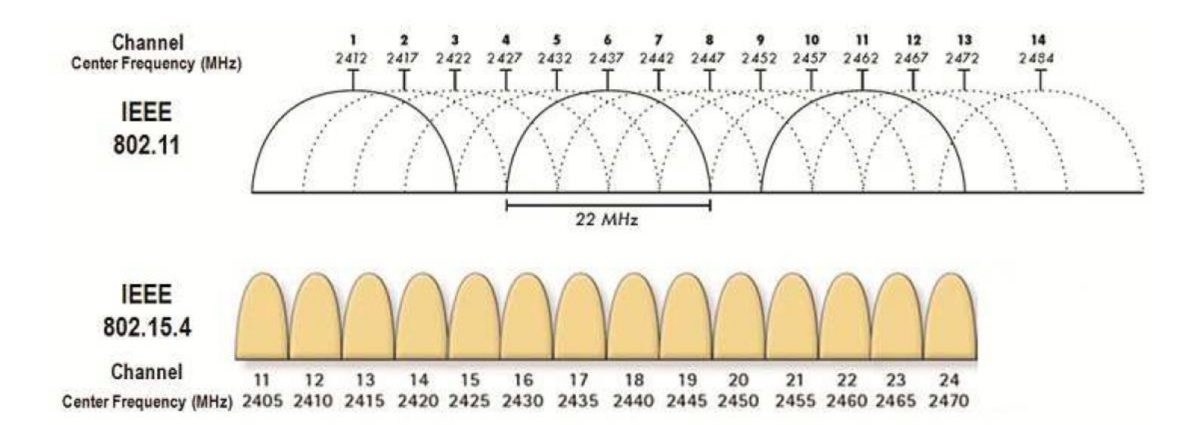

Obrázek 3: Rozložení kanálů u standardů 802.11 a 802.15.4 (převzato z literatury [2]).

### **3.2 Vrstva MAC**

Vrstva MAC provádí synchronizaci, zabezpečuje přístup na rádiový kanál, ověřuje platnost rámce, potvrzuje příjem rámce, řídí spojení, generaci a rozpoznání adres. Na Obrázku 4 je vyobrazena struktura základního rámce.

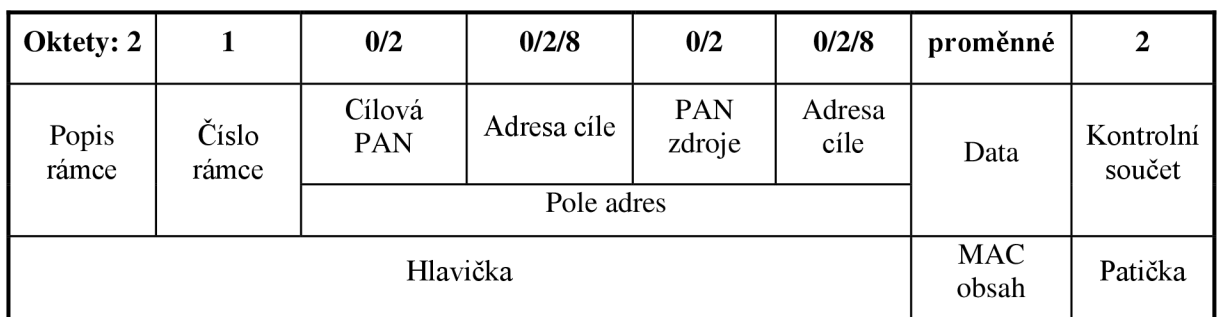

Obrázek 4: Struktura základního MAC rámce [2].

Z tohoto základního rámce vycházejí ostatní rámce, které plní různé funkce. Podle toho se také liší jejich obsah. Níže jsou uvedeny nej používanější rámce:

**Beacon Frame** - používá jej koordinátor pro synchronizaci sítě a pro probuzení a uspání koncových zařízení a požádání o data, pokud je má koncové zařízení k dispozici. Obrázek 5 popisuje rámec Beacon Frame.

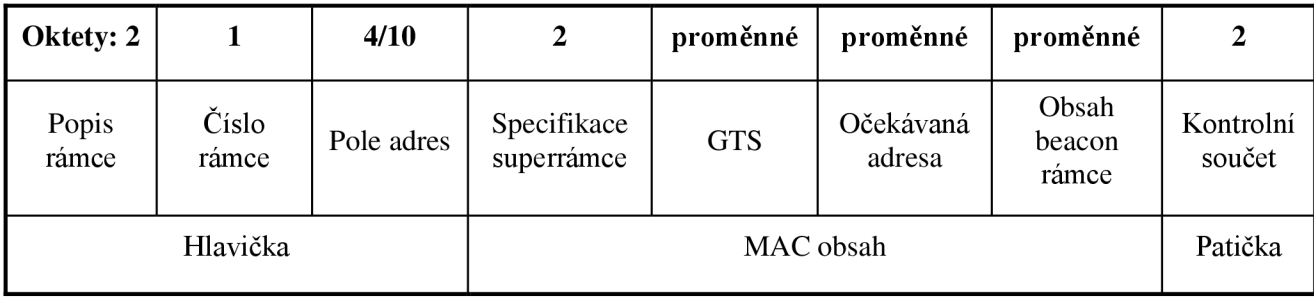

Obrázek 5: Schéma rámce Beacon Frame [2].

**Data Frame** - rámec pro přenos užitečných dat, pojme až 104 bytů. Je to nejjednodušší rámec. Obrázek 6 popisuje rámec Data Frame.

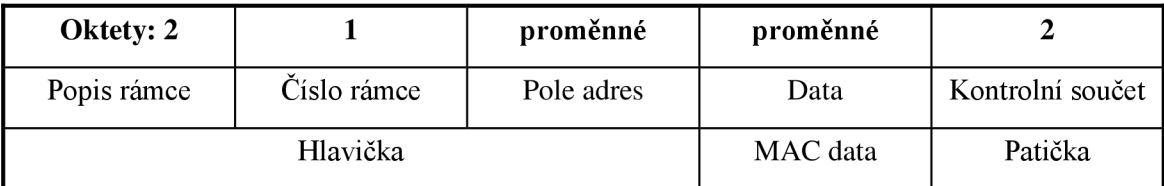

Obrázek 6: Data Frame [2].

**Acknowledgment Frame** - požívá se jako kontrola přijetí dat. Vysílá se ihned po příjmu dat. Obrázek 7 popisuje rámec Acknowledgment Frame.

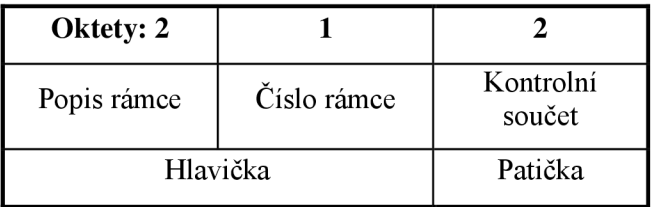

Obrázek 7: Acknowledgment Frame [2].

**MAC Command Frame** - tento příkazový rámec vysílá koordinátor ostatním zařízením a informuje je o nastavení sítě a předává síťové klíče. Popisuje několik řídících rámců jako je například Beacon Request, kterým se zařízení ptá, zda je v síti koordinátor, ke kterému se může připojit a Data request, čímž zařízení vysílá požadavek na data [2]. Obrázek 8 popisuje rámec MAC Command Frame.

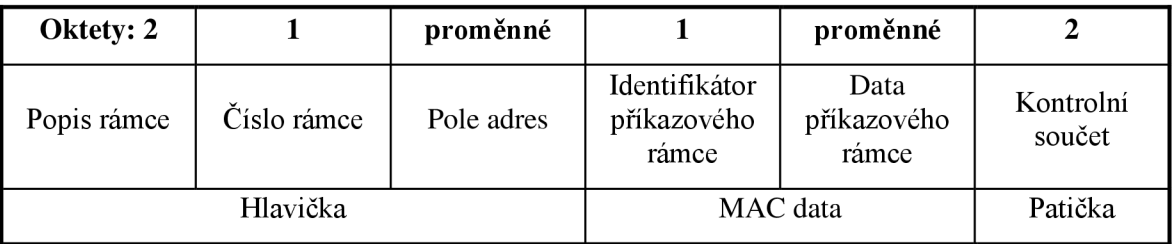

Obrázek 8: MAC Command Frame [2].

### **3.3 Síťová vrstva (NWK)**

Tuto vrstvu již definuje sama aliance ZigBee a má za úkol směrování k cílovým uzlům a zabezpečení rámců. Pomocí této vrstvy koordinátor vyhledává ostatní uzly v síti a shromažďuje o nich informace. Také adresuje nové zařízení a zajišťuje komunikaci. Tato vrstva se vyskytuje pouze u plně funkčních zařízení. [1]

### **3.4 Aplikační vrstva (APL)**

Aplikační vrstva se skládá ze tří složek [3]:

- pomocná aplikační podvrstva APS
- objekty ZigBee ZDO
- aplikační objekty definované výrobci

Úkolem pomocné aplikační podvrstvy je udržovat vazební tabulky, které umožňují propojit dvě zařízení na základě jejich služeb a potřeb. Dále přeposílá zprávy mezi vzájemně vázanými zařízeními.

Objekt ZigBee (ZDO) definuje roli zařízení v síti (např. ZigBee koordinátor nebo koncové zařízení), zavádí anebo odpovídá na žádosti spojení a zřizuje zabezpečené spojení mezi zařízeními sítě. ZDO také zajišťuje hledání zařízení v síti a zjišťuje jimi poskytované služby. [1]

## **4 TOPOLOGIE SÍTĚ**

#### **4.1 Zařízení**

Standard IEEE 802.15.4 dělí zařízení na dva základní typy: **plně funkční zařízení (FFD - full - function device)** a **zařízení se sníženou funkčností (RFD - reduced function device).** Plně funkční zařízení poskytuje veškeré služby standardu ZigBee a obsahuje kompletní protokolový rámec a může komunikovat s každým zařízením, zatímco zařízení se sníženou funkčností slouží pouze jako koncová, jejichž funkce je omezena na nezbytné protokolové knihovny, aby se omezily hardwarové prostředky. Může komunikovat pouze s plně funkčním zařízením.

Plně funkční zařízení může zastávat tři funkce pro osobní bezdrátovou síť: PAN koordinátor (ZigBee Co-ordinator), router (ZigBee Router) nebo koncové zařízení (ZigBee End Device) [5].

#### **4.1.1ZigBee koordinátor (ZigBee Co-ordinator - ZC)**

Každá síť musí mít minimálně jeden uzel, který zajišťuje kompletní protokolový rámec a veškeré služby. Tuto síť spravuje koordinátor a přiděluje jí PAN ID [1].

#### **4.1.2ZigBee Směrovač (ZigBee Router - ZR)**

Směrovač zvyšuje dosah koordinátoru, tím že přeposílá data z jednoho uzlu do druhého a připojuje vzdálená koncová zařízení [1],

#### **4.1.3Koncová zařízení ZigBee (ZigBee End Device - ZED)**

Slouží pro snímání informací z čidel a jejich odesílání do sítě. Jelikož jsou omezené, mohou komunikovat pouze s koordinátorem nebo se směrovačem [1],

Jednotlivá zařízení sítě jsou adresována pomocí binárního adresního kódu o délce 64 bitů či ve zkrácené podobě 16 bitů. Lokální zkrácená adresa umožňuje v jedné síti adresovat maximálně 65535 zařízení. Každá sestavená síť je ještě dále identifikována 16 bitovým PAN ID, jež slouží pro rozlišení překrývajících se sítí postavených na standardu IEEE 802.15.4. Každou síť zakládá a spravuje koordinátor, který též přiděluje PAN ID. Ostatní stanice pracují jako směrovače a koncová zařízení. [1]

Na obrázku 9 je uspořádání adresového pole MAC rámce.

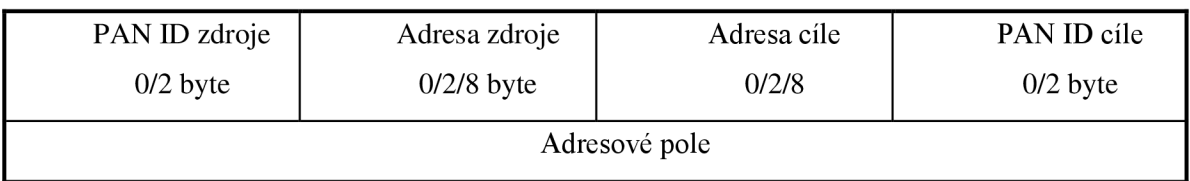

Obrázek 9: Adresové pole MAC rámce [3].

### **4.2 Typy sítí**

ZigBee standard definuje tři možné topologie sítě [4]:

#### **4.2.1 Peer-to-peer**

Nejjednodušší typ sítě, který vyžaduje jen dvě zařízení. Tento typ se nezařazuje mezi sítě, avšak pokud jedno ze zařízení bude koordinátor a druhé koncové zařízeni, tak už mezi sítě patří. Toto zapojení pouze nahrazuje kabel, a je možno zvýšit jeho dosah pomocí tzv. opakovačů signálu, což jsou zařízení, která poslouchají přijatá data a odesílají je beze změny dále. [2]

Na Obrázku 10 je znázorněna sít typu Peer-to-Peer.

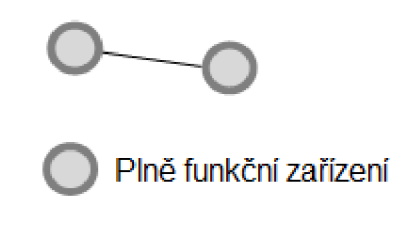

Obrázek 10: Síť typu Peer-to-peer [2].

#### **4.2.2Hvězda (Star)**

Tato síť obsahuje více prvků, kde může každý prvek komunikovat s ostatními pouze přes koordinátora. Toto uspořádání je velice náchylné na výpadek. Vypadne-li například koordinátor, celá síť je vyřazena. V tomto případě je nutné napájet koordinátora ze stálého zdroje a koncová zařízení je možno napájet bateriově. Rychlost sítě je značně omezena, protože koordinátor může v jednom okamžiku obsluhovat pouze jedno zařízení. Tato topologie se využívá v systémech pro opakované čtení dat ve velkém rozmezí, například ke snímání teplot v několika místnostech, kde nevadí zpoždění dat [2]. Obrázek 11 popisuje hvězdicovou topologii.

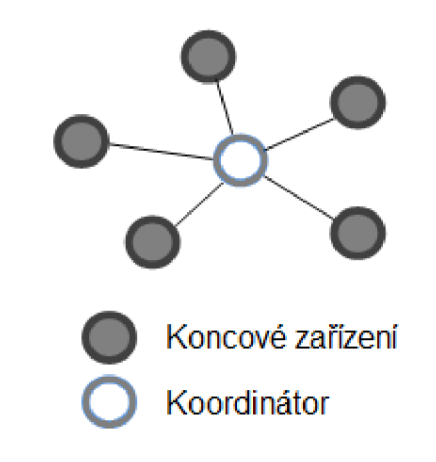

Obrázek 11: Síť typu Hvězda [2].

#### **4.2.3Strom (Cluster)**

Jde o rozšíření síťové topologie hvězda v tom, že se některá koncová zařízení nahradí za směrovače a koncová zařízení se připojí k nim. Pokud dojde k výpadku některého ze zařízení, ostatní sekce mohou komunikovat mezi sebou [2],

Znázornění sítě typu strom je na Obrázku 12.

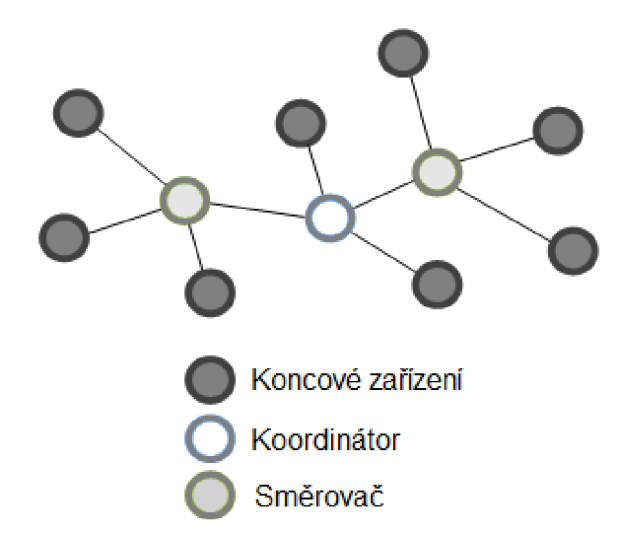

Obrázek 12: Síť typu Strom [2].

#### **4.2.4Síť (Mesh)**

Topologie typu síť je nejsložitější, ale má výhodu v tom, že každé zařízení může komunikovat s každým. Pokud dojde k výpadku jednoho či více klíčových prvků, je síť stále v provozu díky komunikaci přes ostatní zařízení. Stále je ale vyžadováno zálohované napájení koordinátora a směrovačů. Díky tomuto řešení dojde k velké spolehlivosti sítě nezávisle na napájení a vysoké odolnosti a schopnosti komunikovat i přes výpadky určitých členů, kde se směrováním před odesláním dat zjišťuje nejvhodnější cesta. Zároveň tento typ sítě umožňuje komunikaci zařízení peer to peer mezi okolními členy, takže se zbytečně nezatěžují kritické prvky [2]. Příklad této sítě ukazuje Obrázek 13.

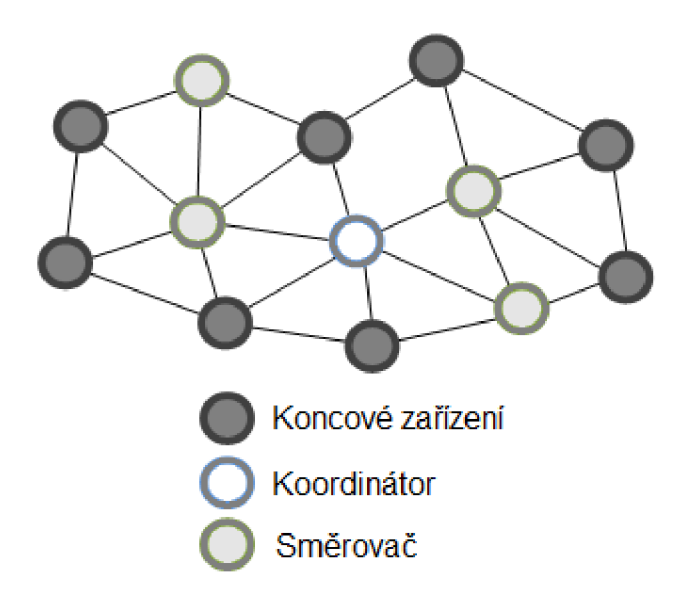

Obrázek 13: Topologie typu síť [2].

## **5 ZABEZPEČENÍ A KOMUNIKACE**

Během přenosu přes fyzické médium může dojít k chybám. Pro odhalení takto vzniklých chyb se používá cyklického kódu (CRC nebo FCS), kdy každý rámec je doplněn o zbytek po dělení polynomem [2]. Ve standardu ZigBee je použit polynom ve tvaru, ve kterém je zahrnut celý rámec. Tvar rovnice je

$$
G_{16} = x^{16} + x^{12} + x^5 + 1.
$$
 (1)

Z důvodu vyšší bezpečnosti je vysílání dat provedeno technikou DSSS (Direct Sequence Spread Spectrum). Při tomto kódování jsou jednotlivé bity nahrazeny sekvencí bitů a vyslány. Signál je tak rozprostřen do větší části spektra a tím je odolnější vůči rušení. Při vysílání se využívá modulace O-QPSK [1].

Schéma kódování je na Obrázku 14.

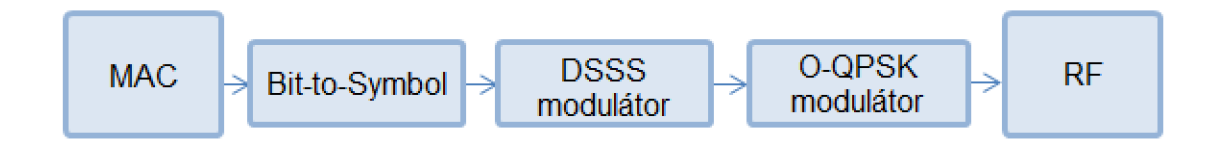

Obrázek 14: Schéma kódování vysílacího řetězce [1].

ZigBee sítě jsou chráněny před rušením ze sousedních sítí i před útoky nepřátelských zařízení. Standard IEEE 802.15.4 definuje, jak má být zabezpečení provedeno, ale nedefinuje, jaké zabezpečovací techniky mají být použity a jak mají být spravovány bezpečnostní klíče. To musí být vyřešeno ve vyšších vrstvách ZigBee aliancí [2],

## **v 5.1 Šifrování dat**

Data lze přenášet ve třech bezpečnostních režimech:

- režim nezabezpečeného přístupu
- režim přístupu na základě práv
- režim zabezpečeného přístupu

Zabezpečený režim obsahuje tyto zabezpečovací služby:

#### **5.1.1AES-based Encryption**

Šifrovací systém, založený na AES (Advanced Encryption Standard), používá 128bitový symetrický klíč, kterým odesílatel zašifruje vysílaná data a pouze zařízení, které zná tento šifrovací klíč je schopno data rozšifrovat a přečíst. Tím se zamezí nežádoucí odposlech dat cizím zařízením. Standard AES nahrazuje dříve používaný a v

dnešní době nespolehlivý standard DES (Data Encryption Standard), který byl pouze 64bitový, kde posledních 8 bitů bylo kontrolních a 56 efektivních. Tento algoritmus bylo možné prolomit do 24 hodin [2][3],

#### **5.1.2 Message Timeout**

Tato vlastnost umožňuje odmítnutí zpráv, kterým vypršel čas (timed-out messages) a chrání síť před jejich opakovanými útoky.

Zprávy, kterým vypršel čas, nebo se jedná o opakovaný útok, se zahodí. Jejich rozpoznání se děje na základě součtu velikosti rámce, který se přidá ke zprávě. Zařízení, které zprávu přijalo, porovná tuto hodnotu s uloženou hodnotou poslední přijaté zprávy a pokud je stejná, jedná se o opakovanou zprávu. Tato hodnota synchronizuje jen uspořádání zpráv a neobsahuje informaci o čase nebo datu.

Toto poskytuje ochranu proti opakovanému zasílání starých zpráv při falešném vyžádání z venku. Příkladem takových falešných útoků může být zákeřné nahrávání otvíracích příkazů garážovým vratům pro jejich následné otevření a vloupání se do domu [3].

#### **5.1.3Access Control Lists**

Každý uzel má seznam důvěryhodných zařízení, ve kterém jsou uloženy informace o adrese uzlů, se kterými může uzel komunikovat, spolu s typem použitého zabezpečení, klíči pro AES a číslem předchozího přijatého rámce pro rozlišení opakování [2].

Standard IEEE 802.15.4 umožňuje uzlu vybrat si druhý síťový uzel ke komunikaci. Toho dosáhne použitím přístupového kontrolního seznamu Access Control List (ACL), který se nachází v zařízení a který je obsažen v MAC adrese uzlu, se kterým je komunikace povolena. Zdrojový uzel v příchozí zprávě je porovnán s tímto seznamem a výsledek je předán vyšší vrstvě, která se rozhodne, zdali zprávu příjme nebo odmítne. Pokud však uzly posílající zprávu nejsou zašifrovány, může být údajný zdroj zprávy zfalšován [3],

### **6 ZIGBEE MODUL XBEE PRO SI**

### **6.1 Přehled**

Tyto moduly jsou vyráběny firmou Digi International. Obvod v sobě integruje vysílač a přijímač standardu ZigBee, *AID* převodníky, 8 vstupně-výstupních konfigurovatelných portů a sériovou komunikační linku UART. Na obrázku 15 je vyobrazena skutečná podoba modulu Xbee Pro.

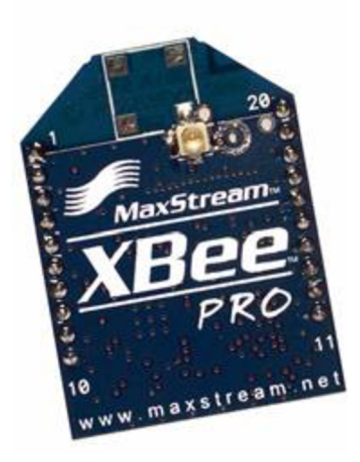

Obrázek 15: Modul Xbee Pro (převzato z literatury [7]).

V následující tabulce jsou popsány základní parametry modulu Xbee Pro.

Tabulka 3: Parametry modulu Xbee Pro [7]:

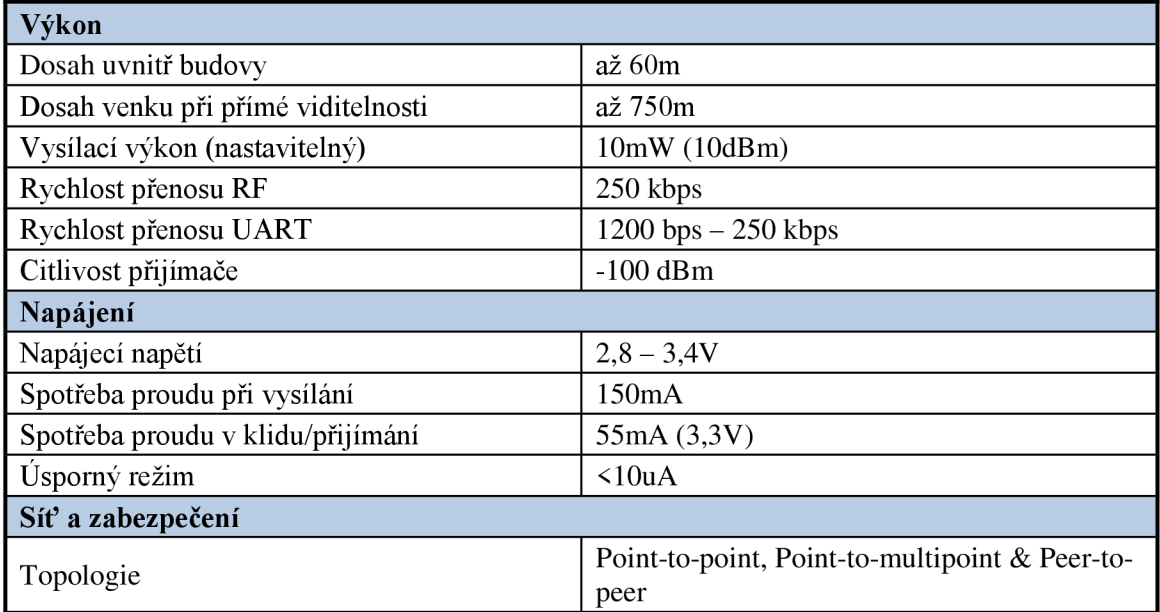

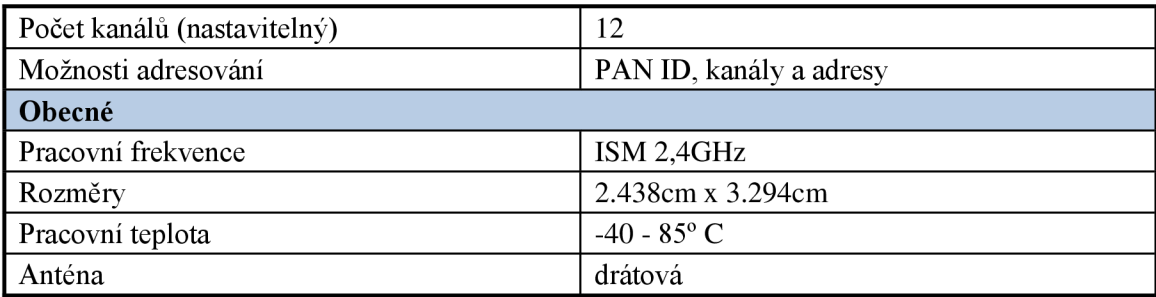

O digitální komunikaci uvnitř i vně, obsluhu programovatelných pinů a komunikaci s *AID* převodníky se stará mikroprocesor integrovaný v modulu, který předává data analogové části zprostředkovávající bezdrátový přenos. [5]

Na obrázku 16 je blokové uspořádání části modulu starající se o přenos dat.

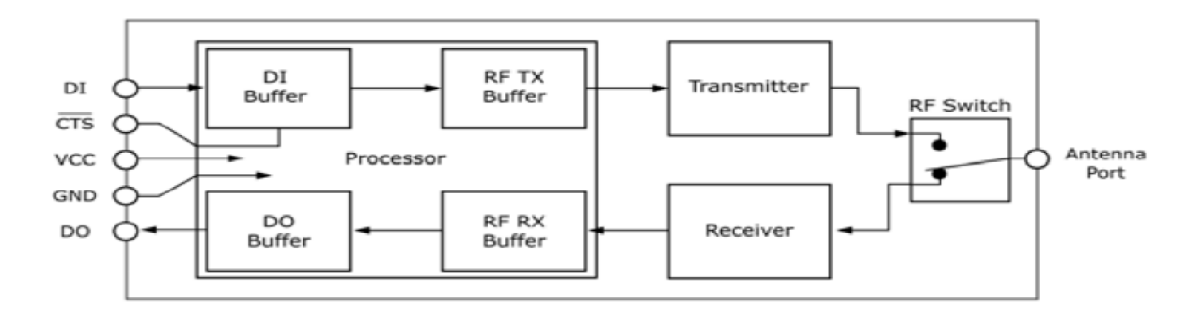

Obrázek 16: Vnitřní zapojení Xbee (převzato z literatury [7]).

#### **6.2 Připojení k PC pomocí převodníku USB-UART**

Vzhledem k tomu, že modul Xbee disponuje pro komunikaci kromě standardu ZigBee pouze standard UART, bylo by nejjednodušší jej připojit k počítači pomocí sériového portu RS-232 s úpravou na TTL úrovňovou logiku. Jelikož se v dnešní době porty RS-232 z počítačů vytrácí, je z hlediska univerzálnosti lepší použít komunikace pomocí USB portu. To ovšem přináší nutnost pro komunikaci zařadit mezi PC a XBee modul převodník mezi standardem USB a UART.

V zapojení byl použit převodník MCP2200, vyrobený firmou Microchip, pro jeho jednoduchost a dostupnost aplikačních knihoven. Obvod MCP2200 potřebuje pro provoz minimum součástek, a to pouze vnější oscilátor a napájení. Může být napájen napětím +5V nebo +3,3V.

Blokové schéma připojení Xbee modulu k PC je na Obrázku 17.

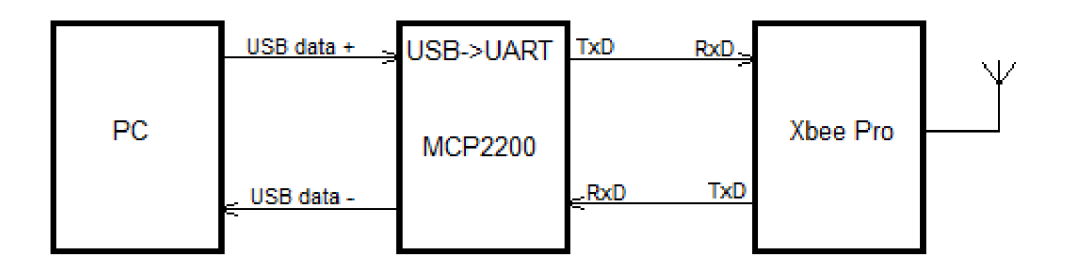

Obrázek 17: Blokové schéma připojení modulu Xbee k počítači.

Po připojení k PC a nainstalování ovladačů se obvod MCP2200 hlásí jako virtuální sériový COM port a je možné s ním pracovat jako s klasickým fyzickým sériovým portem.

### **6.3 Konfigurace modulu Xbee Pro**

Moduly je nutné nejprve nastavit, aby mohly poté komunikovat mezi sebou a předávat užitečná data. Tato konfigurace může být provedena několika způsoby popsanými níže:

#### **6.3.1 Konfigurace pomocí programu HyperTerminal**

Při komunikaci přes HyperTerminal jsou k dispozici dva režimy. První je režim nastavování modulu, kdy do modulu nahráváme a čteme z něj nastavovací byty podle příkazů výrobce. Druhý režim je režim terminálu. Tento režim slouží pro vysílání a přijímání dat. Pokud chceme odeslat data, jednoduše je napíšeme do terminálu a modul Xbee, pokud je nastaven, je odesílá k cíli, který je v terminálu zobrazí a naopak.

Nejprve je nutné vybrat parametry pro sériovou komunikaci a poté je možné přistoupit do režimu nastavování modulu. To se provádí vypisováním jednotlivých příkazů a čekáním na přijetí potvrzení "OK" nebo návratové hodnoty.

Nastavení modulu XBee Pro SI se provádí AT příkazy, které definoval výrobce. Přehled základních příkazu je v tabulce 4.

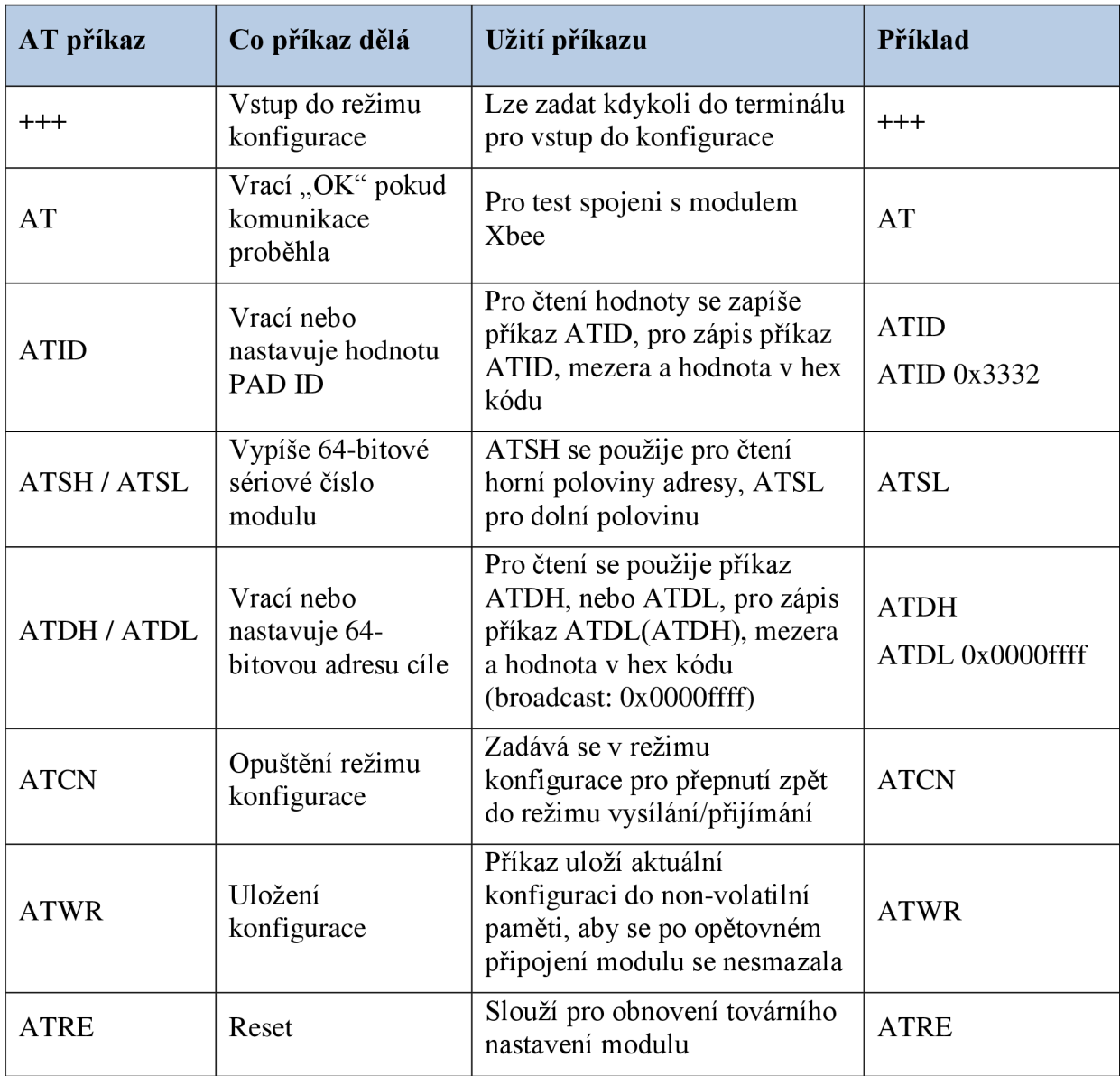

Tabulka 4: Základní AT příkazy [7]

#### **Příklad nastavení**

Pro jednoduchý příklad nastavení se provede test spojení XBee modulu s PC pomocí programu Hyperterminal, přečtou se základní informace z modulu a nastaví se cílová adresa jako broadcast, tedy všesměrová adresa. Toto nastavení je zachyceno na obrázku 18.

| Xbee - Hyperterminál                                                                                                    |             | $\blacksquare$                                                                                                    |  |
|----------------------------------------------------------------------------------------------------|-------------|----------------------------------------------------------------------------------------------------|--|
| Upravy Zobrazit Zavolat<br>Soubor<br>$D \not\cong \mathop{\otimes} \mathop{\mathbb{Z}}\nolimits$ . $D \not\cong \mathop{\otimes}^n$                                           |             | Přenos<br>Nápověda                                                                                                    |  |
| $+++$<br>OK<br>AT<br>OK<br><b>ATID</b><br>3332<br><b>ATSH</b><br>13A200<br><b>ATDL</b><br>406310AF<br>ATDL 0x0000FFFF<br>OK<br><b>ATDL</b><br>0x0000FFFF<br><b>ATCN</b><br>OK |             | -vstup do konfigurace<br>-potvrzení<br>-test spojeni<br>-potvrzení<br>-čtení PAN ID<br>-PAN ID<br>-čtení horní poloviny sériového čísla<br>-horní polovina SN<br>-čtení dolní poloviny cílové adresy<br>-dolní polovina cíle<br>-nastaveni dolní poloviny cíle<br>-potvrzení<br>-kontrola nastavené hodnoty<br>-nastavená adresa odpovídá<br>-ukončení konfigurace<br>-potvrzení |  |
| ш<br>0:00:22 připojen                                                                                                    | Autodetekce | SCRL<br>ABC<br>Zachytávání<br>123<br>Aut. rozpoznat                                                                                                    |  |

Obrázek 18: Konfigurace modulu Xbee

#### **6.3.2 Konfigurace pomocí programu X-CTU**

Tento program byl vytvořen právě pro nastavování a komunikaci s moduly ZigBee od různých výrobců. Je uživatelsky přívětivější a má více využití. Je vněm implementována možnost nastavení a testu sériové komunikace, terminál, nastavování pomocí výběrů a aktualizace firmwaru.

Hlavni okno programuje rozděleno do čtyř záložek:

- **PC Settings** zde je možno nadefinovat a testovat spojení po sériové lince
- **Range test** testování chybovosti přenosu mezi dvěma moduly ZigBee
- **• Terminal** okno terminálu pro textové odesílání a přijímání dat
- **• Modem Configuration** nastavování parametrů ZigBee modulu výběrovou formou

Na Obrázku 19 je příklad nastavování jednoho z parametrů.

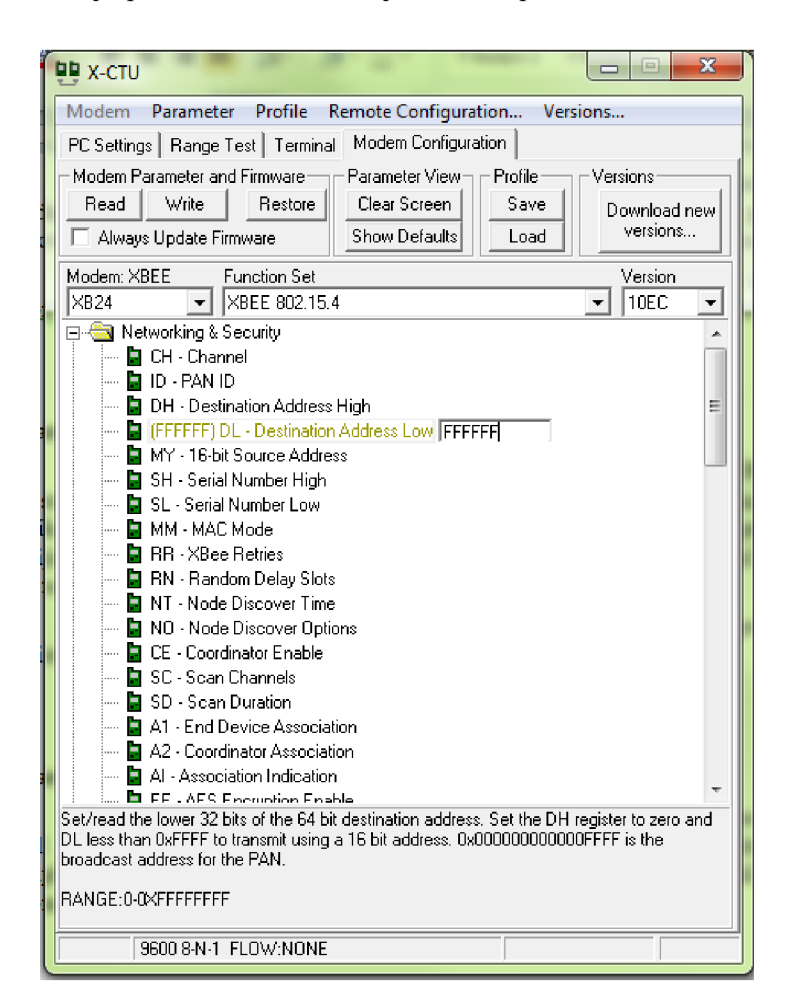

Obrázek 19: Nastavování cílové adresy v programu X-CTU

Ve výchozím nastavení jsou moduly Xbee konfigurovány pro provoz vsítí topologie Peer-to-peer. Proto není nutné nastavovat moduly jako Master/Slave a moduly zůstanou synchronizovány. Výhodou je rychlejší komunikace, synchronizace a spouštění sítě.

Příklad Peer-to-Peer komunikace je na obrázku 20.

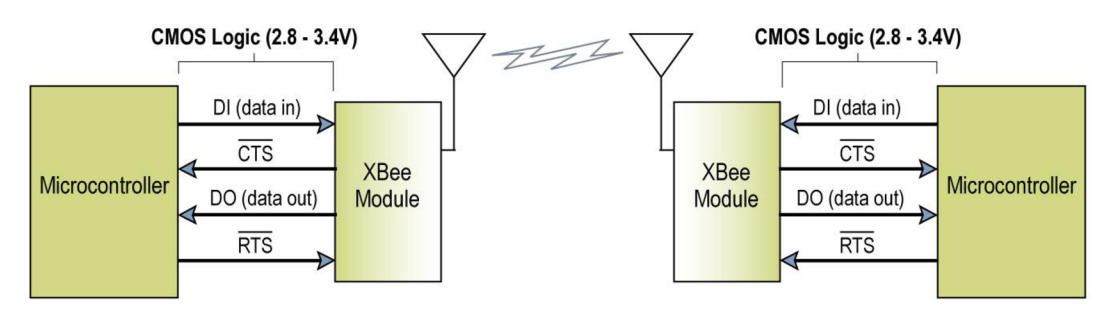

Obrázek 20: Síť peer-to-peer se dvěma moduly Xbee (převzato z literatury [7]).

### **6.4 Komunikace mezi moduly Xbee Pro**

Pro otestování komunikace mezi dvěma moduly Xbee v síti Peer to Peer je zapotřebí je oba připojit k počítači nejlépe pomocí převodníků USB-UART po sériové lince s výchozím nastavením (rychlost: 9600 baud/s, počet Data bitů: 8, počet Stop bitů: 1, parita: žádná) a nakonfigurovat je tak, že se sériové číslo jednoho modulu zadá do cílové adresy druhého modulu a naopak. Také je zapotřebí, aby oba moduly byly ve stejné síti, to znamená, že PAN ID musí být shodné. Pro jednoduchost byla konfigurace modulů provedena programem X-CTU, jak je znázorněno na obrázku 21.

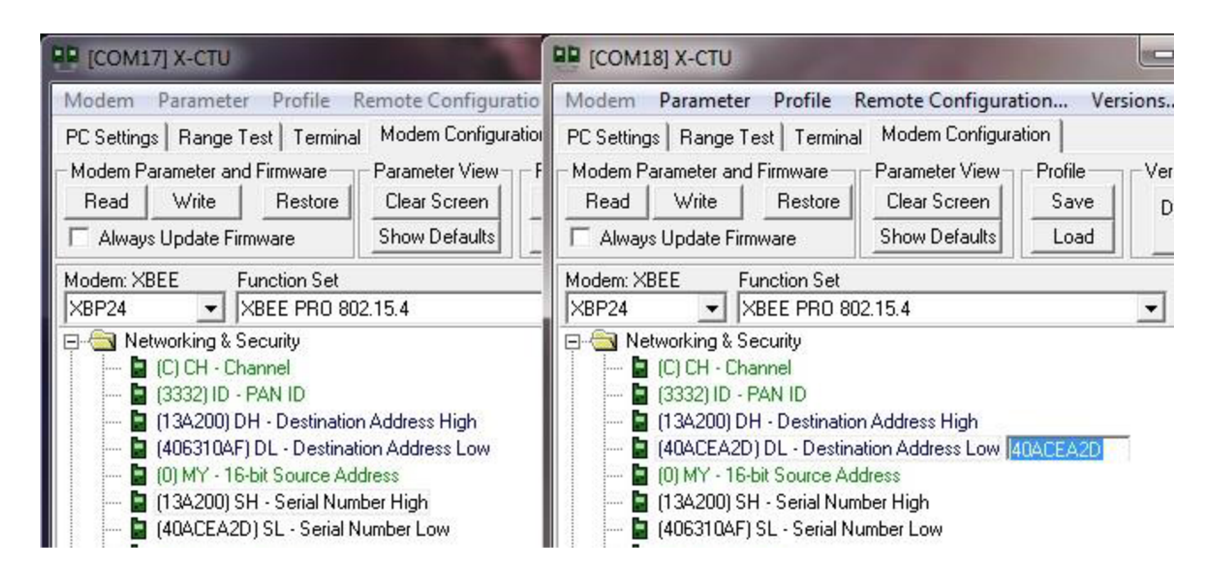

Obrázek 21: Párování modulů XBee

Po tomto nastavení je možno se přepnout na záložku Terminal v programu X-CTU a začít vysílat a přijímat data. Program automaticky opisuje zadané znaky, a vysílané znaky vybarvuje modře, zatímco přijaté znaky jsou červenou barvou, což usnadňuje orientaci v komunikaci. Testovací komunikace je zobrazena na obrázku 22.

| x<br>أتلكن المس<br><b>QD</b> [COM17] X-CTU                                                                                                    | $\mathbf{x}$<br>$\blacksquare$<br><b>DR</b> [COM18] X-CTU<br>$\equiv$                                                                                           |
|----------------------------------------------------------------------------------------------------|----------------------------------------------------------------------------------------------------|
| About XModem                                                                                                    | About XModem                                                                                                    |
| PC Settings   Range Test   Terminal   Modem Configuration                                                                                                    | PC Settings   Range Test   Terminal   Modem Configuration                                                                                                    |
| - Line Status —<br>$-$ Assert-<br>Show III<br>Assemble<br>Clear  <br>Close<br>$DTR \nabla RTS \nabla Break$<br><b>CIS CD DSR</b><br>Com Port<br>Packet<br>Screen<br>Hex | - Line Status –<br>-Assert-<br>Clear   Show<br>Assemble<br>Close<br>$DTR \nabla RTS \nabla Break$<br><b>CTS</b> CD DSR<br>Com Port<br>Packet<br>Screen  <br>Hex |
| Vysilani z modemu 1                                                                                                    | Vysilani z modemu 1                                                                                                    |
| Wysilani z modemu 2                                                                                                    | Vysilani z modemu 2                                                                                                    |
| Komunikace mezi moduly probiha:                                                                                                    | Komunikace mezi moduly probiha:                                                                                                    |
| luspesne                                                                                                    | <b>uspesne</b>                                                                                                    |
|                                                                                                    |                                                                                                    |

Obrázek 22: Navázaná komunikace mezi XBee moduly

### **6.5 Komunikace mezi PC a mikroprocesorovým modulem**

Pro všestrannější využití je lépe vytvořit komunikaci mezi PC a mikroprocesorovým modulem. Počítač může byt v roli článku, který sbírá bezdrátově informace ze vzdáleného zařízení pomocí Xbee modulu a provádí řízení. Mikroprocesorový modul snímá data, převádí je a posílá skrze Xbee do počítače.

Blokové schéma komunikace PC a mikroprocesorového modulu je na obrázku 23.

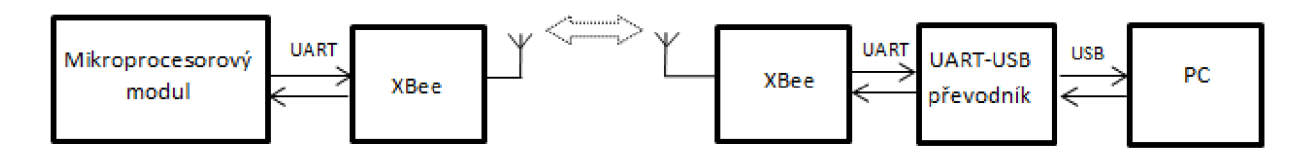

Obrázek 23: Blokové schéma komunikace mezi PC a mikroprocesorovým modulem

Pro demonstraci bezdrátového přenosu informace byl vybrán mikroprocesor ATmega 48 výrobce ATMEL v aplikaci která simuluje rozsvěcování světel a otevírání a zavírání dveří pomocí bezdrátového přenosu, což indikuje i pomocí LCD displeje.

Procesor v aplikaci obstarává veškerou obsluhu těchto periférií:

- Xbee modul obstarává bezdrátovou komunikaci s protější stranou
- LCD displej zobrazuje výstup činnosti procesoru
- Blok indikačních LED indikace provedených akcí procesoru
- Tlačítka vstupy pro předdefinované činnosti procesoru

Tento mikroprocesorový modul byt vytvořen pouze na nepájivém kontaktním poli pro znázornění činnosti přenosu informace. Ve skutečné aplikaci je nutné doplnit zapojení o snímače kontrolovaných stavů, akční členy a zabudovat jej do vhodného pouzdra.

Celkové schéma mikroprocesorového moduluje na obrázku 24.

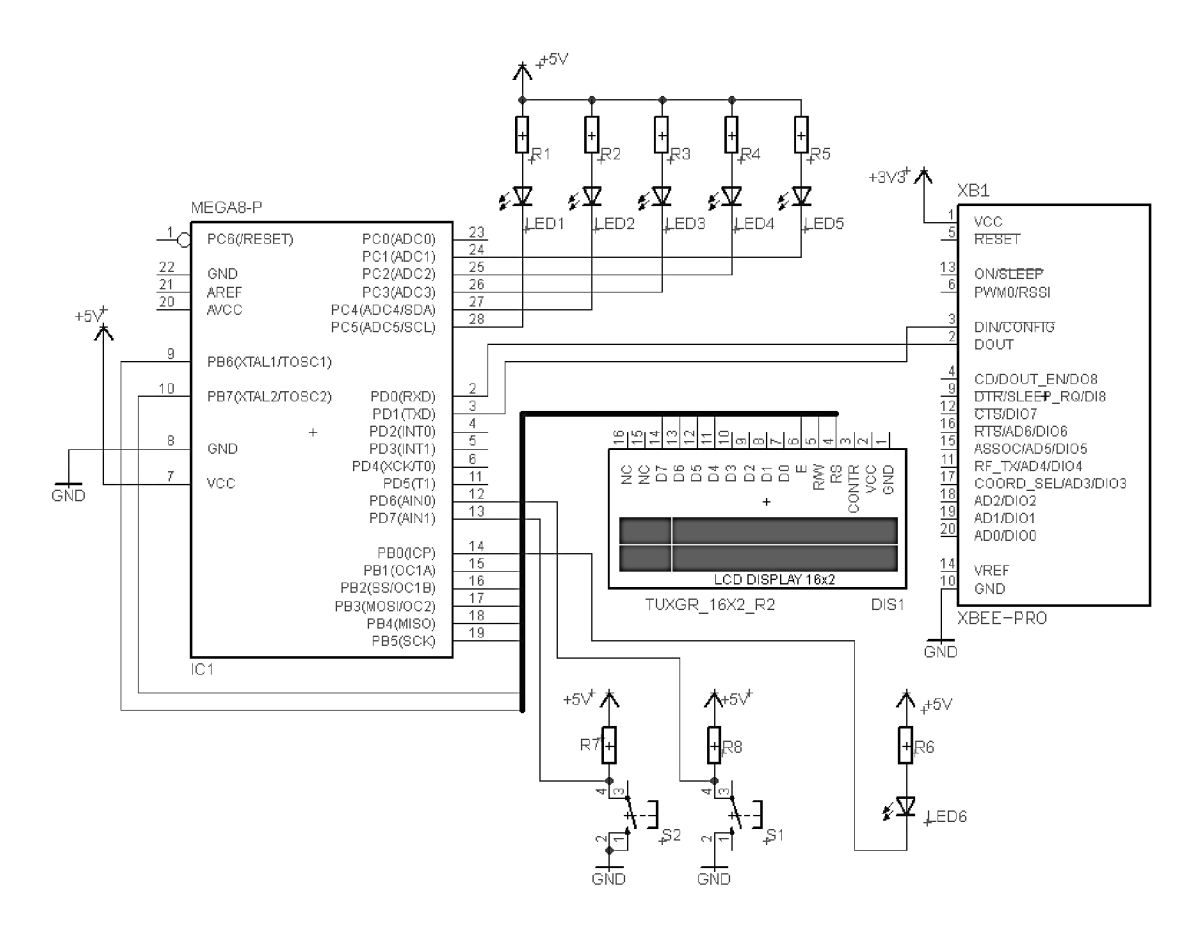

Obrázek 24: Schéma mikroprocesorového modulu

#### **6.5.1 Algoritmus programu v mikroprocesoru**

Přenos informace je navržen tak, že uživatel zadává do terminálu počítače jednotlivé příkazy, které jsou pomocí převodníku a Xbee modulů přeneseny do mikroprocesorového modulu, a ten je zpracuje, vykoná a vyšle zpětnou vazbu do terminálu počítače.

Mikroprocesor tedy vykonává veškerou výpočetní činnost. Jeho algoritmus je znázorněn na obrázku 25.

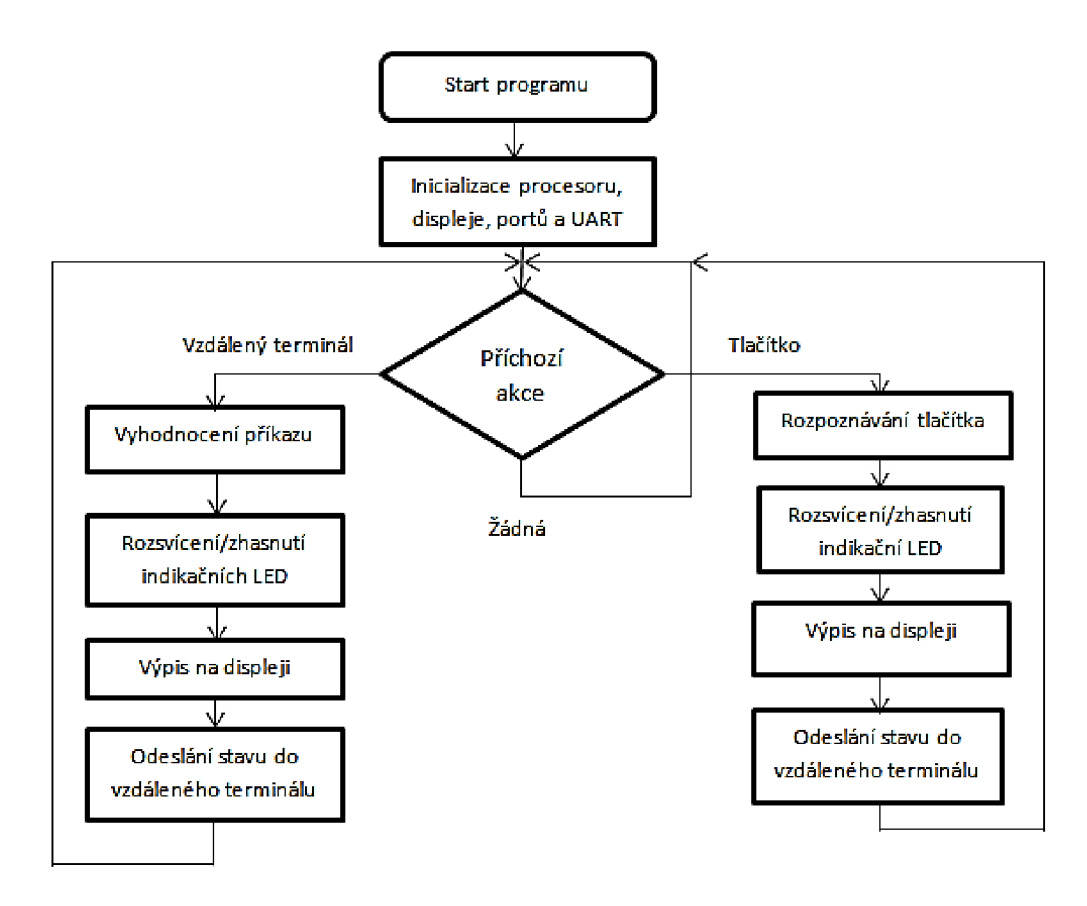

Obrázek 25: Algoritmus práce procesoru

Program pro mikroprocesor je napsán v jazyce C, v prostředí AVR Studio. V programu jsou často využívány funkce.

#### **6.5.2 Popis algoritmu**

**Start programu:** spuštění programu a načtení knihoven pro překladač

**Inicializace:** 

- **Nastavení portů** Port C, na kterém jsou připojeny LED diody, se nastaví jako vstupní a naplní se hodnotou, aby při spuštění programu byly zhasnuty.
- **Nastavení UART** Nastaví se přenosová rychlost sériové komunikace, formát přenosu a povolí se přerušení a vysílání/přijímání dat.
- **Nastavení LCD displeje** nastaví se typ displeje, způsob komunikace, vymazání a vypsání úvodní hlášky po spuštění programu.

**Příchozí akce:** program běží ve smyčce a neustále testuje, zda nebylo stisknuto některé ze dvou tlačítek, také pomocí přerušení testuje příchod informace po sériové lince.

**Vyhodnocení příkazu:** po příchodu příkazu jej procesor porovnává a podle shody vykonává předepsanou činnost.

**Rozpoznávání tlačítka:** procesor testuje stav obou tlačítek, a pokud je stisknuto jedno z nich, provede činnost definovanou pro toto tlačítko.

**Rozsvícení/zhasnutí indikační LED:** Slouží pro optickou kontrolu činnosti procesoru a

podle aplikace také řízení prvků, například žárovky, nebo relé.

**Výpis na displeji:** Každá činnost procesoru je také vypsána na displeji pro kontrolu. To umožnuje mít přehled nad přijatými příkazy nebo aktuálním stavu periférií.

**Odeslání stavu do vzdáleného terminálu:** Program po příchodu příkazu a jeho vykonání vyšle zpět informaci o tomto vykonání do vzdáleného terminálu, aby mel uživatel zpětnou vazbu o činnosti modulu.

#### **6.5.3 Ovládání terminálu**

Terminál, běžící na počítači se ovládá jednoduchými příkazy, které jsou automaticky odesílány do mikroprocesorového modulu. Uživateli se zpět do terminálu vrátí zpětná vazba o vykonané akci.

Po spuštění terminálu je třeba nastavit sériovou komunikaci s Xbee modulem (rychlost: 9600 baud/s, počet Data bitů: 8, počet Stop bitů: 1, parita: žádná). Poté je již možné zadávat tyto příkazy:

- $1 -$  rozsvícení nebo zhasnuti žárovky 1, indikováno zelenou diodou LED1
- 2 rozsvícení nebo zhasnuti žárovky 2, indikováno zelenou diodou LED2
- 3 rozsvícení nebo zhasnuti žárovky 3, indikováno zelenou diodou LED3
- 4 rozsvícení nebo zhasnuti žárovky 4. indikováno zelenou diodou LED4
- 5 rozsvícení nebo zhasnuti žárovky 5, indikováno zelenou diodou LED5
- o otevření dveří, indikováno rozsvícením oranžové diody LED6
- $z z$ avření dveří, indikováno zhasnutím oranžové diody LED6

Po každém zadaném příkazu se vypíše aktuální stav ovládané veličiny jak na displeji modulu, tak v terminálu. Tyto příkazy se vypisují pod sebe, každý na nový řádek, což umožnuje přehled nad zadanými příkazy.

Mikroprocesorový modul také obsahuje dvě tlačítka pro simulaci otevření a zavření dveří. Tyto akce se taktéž vypisují jak na displeji modulu, tak v terminálu počítače.

Obrázek 26 ukazuje příklad postupného rozsvícení všech žárovek, otevření dveří a poté zhasnutí žárovek a zavření dveří.

| XBee - Hyperterminál                 |                                |                 |               |               |               | 画   | $\overline{\mathbf{x}}$ |
|--------------------------------------|--------------------------------|-----------------|---------------|---------------|---------------|-----|-------------------------|
| <b>Soubor</b>                        | Úpravy Zobrazit Zavolat Přenos |                 | Nápověda      |               |               |     |                         |
| d == # * * * * * *                   |                                |                 |               |               |               |     |                         |
|                                      |                                |                 |               |               | -Stisknuto: 1 |     |                         |
| Zarovka 1–ON<br>Zarovka 2-ON         |                                |                 |               |               | -Stisknuto: 2 |     |                         |
| Zarovka 3-ON                         | -Stisknuto: 3                  |                 |               |               |               |     |                         |
| Zarovka 4-ON                         |                                |                 |               | -Stisknuto: 4 |               |     |                         |
| Zarovka 5–0N                         |                                | -Stisknuto: 5   |               |               |               |     |                         |
| Dvere jsou otevreny<br>Zarovka 1-OFF | -Stisknuto: o<br>-Stisknuto: 1 |                 |               |               |               |     |                         |
| Zarovka 2-OFF                        | -Stisknuto: 2                  |                 |               |               |               |     |                         |
| Zarovka 3-OFF                        | -Stisknuto: 3                  |                 |               |               |               |     |                         |
| Zarovka 4-OFF                        |                                |                 | -Stisknuto: 4 |               |               |     |                         |
| Zarovka 5-OFF<br>Dvere jsou zavreny  |                                |                 |               |               | -Stisknuto: 5 |     |                         |
|                                      |                                |                 |               |               | -Stisknuto: z |     |                         |
|                                      |                                |                 |               |               |               |     |                         |
|                                      |                                |                 |               |               |               |     |                         |
|                                      |                                |                 |               |               |               |     |                         |
| m                                    |                                |                 |               |               |               |     | Þ                       |
| 0:00:44 připojen                     | Autodetekce                    | $96008 - N - 1$ |               | <b>SCRL</b>   | ABC           | 123 | Zachytáy                |

Obrázek 26: Příklad ovládání terminálu

## **7 ZÁVĚR**

V práci je teoreticky rozebrána ZigBee technologie a popsána jejich funkce. Byla prozkoumána komunikace mezi jednotlivými ZigBee zařízeními. Dále byl vybrán vhodný převodník mezi standardy komunikací a bylo navrhnuto schéma a deska plošných spojů pro připojení modulu Xbee k počítači pro jeho konfiguraci, vysílání a přijímání dat. Podle tohoto schématu byl také sestaven prototyp na nepájivém kontaktním poli a ověřena funkčnost návrhu.

Zadání práce bylo téměř zcela splněno. Funkce navrhnutých převodníků v součinnosti s moduly Xbee byla úspěšně ověřena a otestována. Práce se zabývá pouze převodníkem USB->UART. Převodník RS-232 -> UART byl vypuštěn pro jeho zastaralost a neuniverzálnost. Bylo také vytvořeno schéma a jednostranná deska plošných spojů pro realizaci univerzálního bezdrátového spoje pomocí modulu Xbee. Veškeré cesty jsou vedeny na straně součástek (TOP) a na straně spojů jsou jen plochy pro připájení součástek s drátovými vývody. Dále bylo navrženo zapojení mikroprocesorového modulu, který prostřednictvím Xbee modulů komunikuje s počítačem a lze využít pro přenos informací, nebo řízení a regulaci. Tento návrh byl realizován pouze na nepájivém kontaktním poli s mikroprocesorem ATmega48 pro ověření funkčnosti bezdrátové komunikace.

Do budoucna by bylo vhodné mikroprocesorový modul dle aplikace rozšířit o vhodné periferie a pro jeho ovládání počítačem napsat program, nejlépe v jazyce C, který by byl přehlednější a uživatelsky přívětivější než terminál sériové komunikace. Taky by bylo vodné z více ZigBee prvků vytvořit síť a využívat možnosti adresace pro nezávislé ovládání několika zařízení s různými funkcemi.

### **LITERATURA**

- [1] KOTON, J., ČÍKA, P., KŘIVÁNEK, V. Standard nízkorychlostní bezdrátové komunikace ZigBee [online]. Brno: VUT, 2006 - [cit. 7.5.2013]. Dostupné na www: <access.feld.cvut.cz/view.php?cisloclanku=2006032001>
- [2] BERAN, L. Bezdrátové sítě ZigBee: bakalářská práce. Pardubice: Univerzita Pardubice, Fakulta elektrotechniky a informatiky, 2011. 65s. Vedoucí bakalářské práce Ing. Martin Hájek
- [3] KRAJÍČEK, T. Moderní bezdrátová technologie ZigBee: bakalářská práce. Brno: Vysoké učení technické v Brně, Fakulta elektrotechniky a komunikačních technologií, 2009. 51s. Vedoucí semestrální práce Ing. Michal Skořepa.
- [4] Přispěvatelé Wikipedie, ZigBee [online], Wikipedie: Otevřená encyklopedie, c2013, Datum poslední revize 9. 08. 2013, 15:11 UTC - [cit. 15. 12. 2013]. Dostupné na www: [<http://cs.wikipedia.Org/w/index.php7ti tle=ZigBee&oldid=10629630>](http://cs.wikipedia.Org/w/index.php7ti%20tle=ZigBee&oldid=10629630)
- [5] LAN/MAN Standards Committee of the IEEE Computer Society, IEEE Computer Society IEEE 802.15.4 IEEE Standard for Information technology - Telecommunications and information exchange between systems - Local and metropolitan area networks - Specific requirements Part 15.4: Wireless Medium Access Control (MAC) and Physical Layer (PHY) Specifications for Low-Rate Wireless Personal Area Networks (WPANs) 8 September 2006 305s
- [6] VOJÁČEK, A. ZigBee novinka na poli bezdrátové komunikace [online], [HW.cz,](http://HW.cz) [cit. 15. 12. 2013], Dostupné na www: [<http://www.hw.cz/navrh-obvodu/rozhrani/zigbee-novinka](http://www.hw.cz/navrh-obvodu/rozhrani/zigbee-novinka-na-poli-bezdratove-komunikace.html)[na-poli-bezdratove-komunikace.html>](http://www.hw.cz/navrh-obvodu/rozhrani/zigbee-novinka-na-poli-bezdratove-komunikace.html)
- [7] XBee/XBee-PRO OEM RF Modules [online]. Minnetonka: Digi International Inc., 2008 [cit. 17. 12. 2013]. Dostupné na www: <[ftp://ftpl.digi.com/support/documentation/90000982\\_A.pdf>](http://ftpl.digi.com/support/documentation/90000982_A.pdf)

# **SEZNAM SYMBOLŮ, VELIČIN A ZKRATEK**

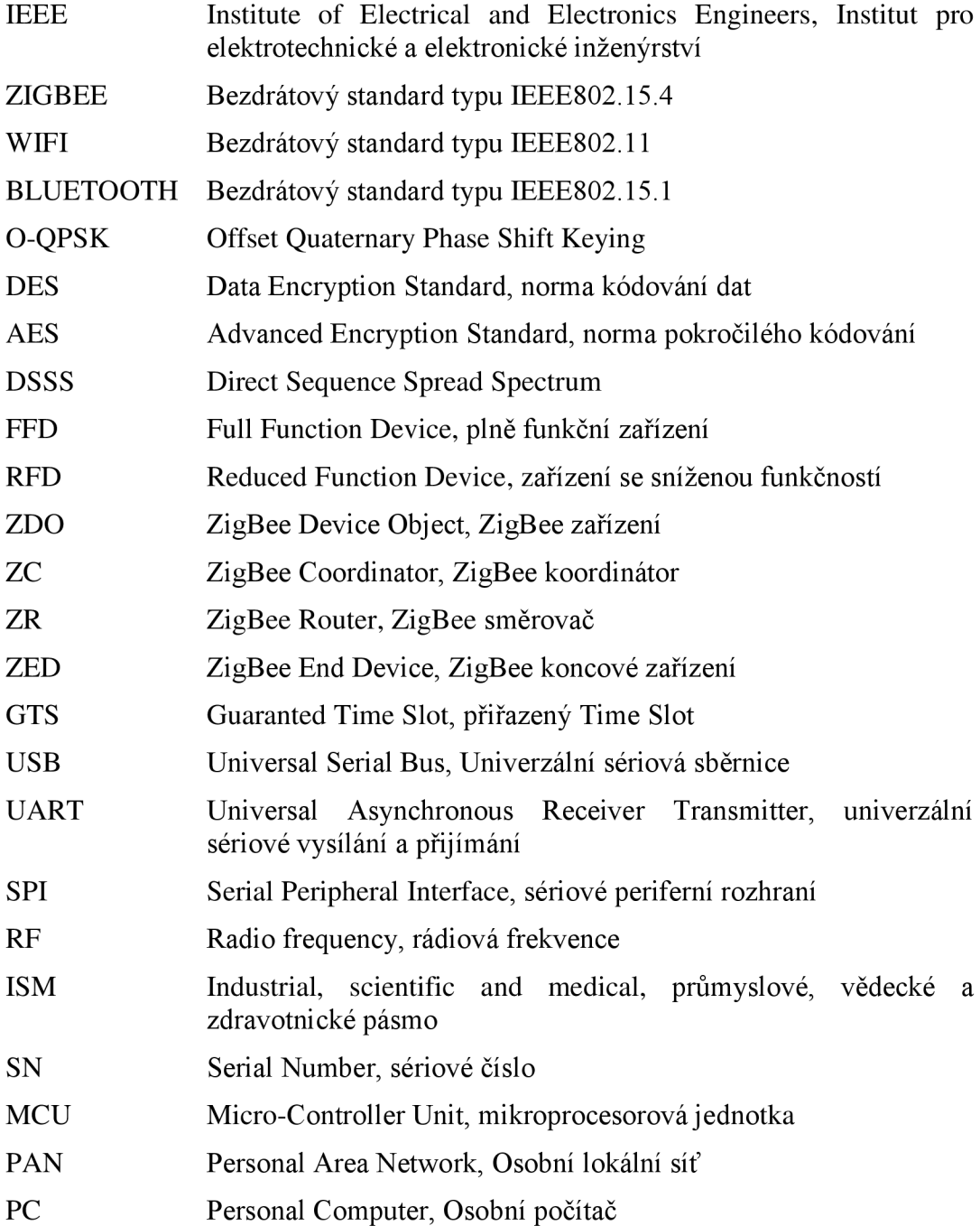

# **SEZNAM PŘÍLOH**

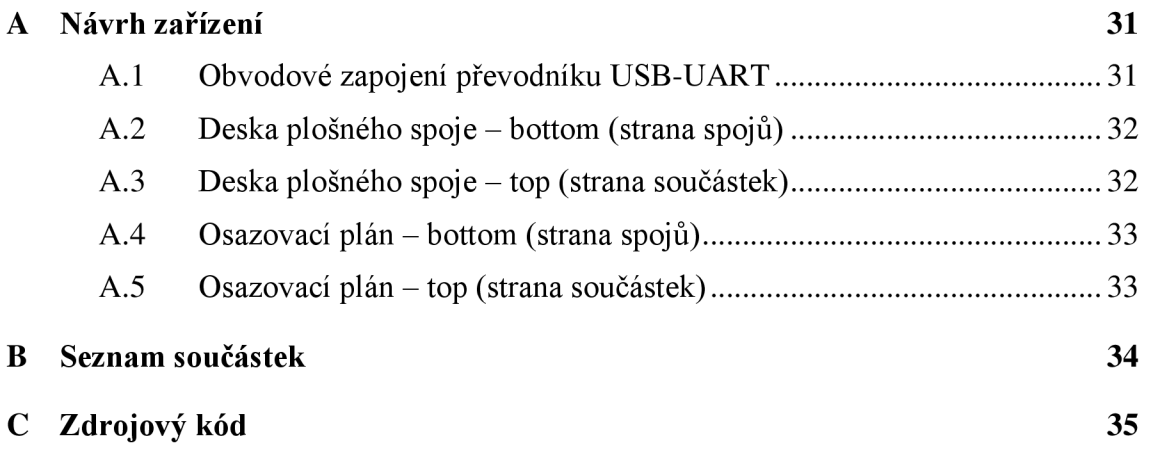

## **A NÁVRH ZAŘÍZENI**

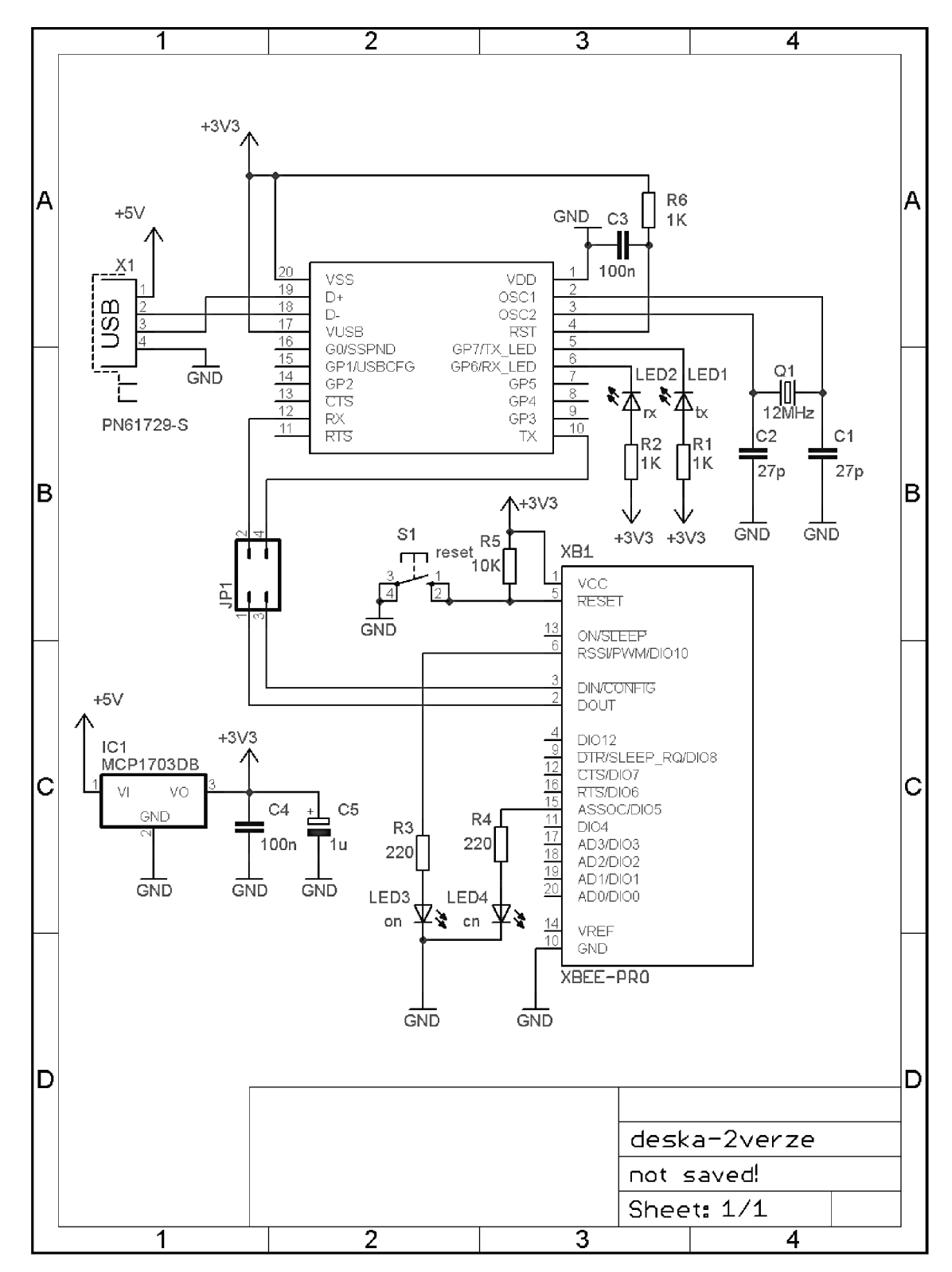

### **A.l Obvodové zapojení převodníku USB-UART**

**2 Deska plošného spoje - bottom (strana spojů)** 

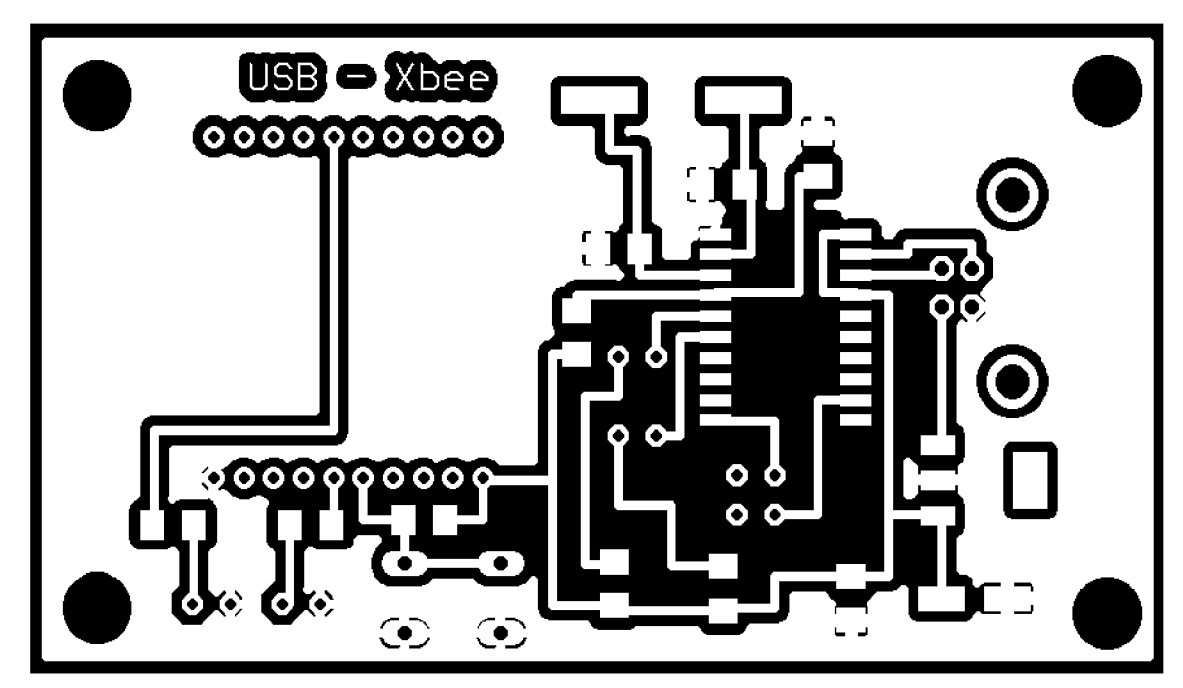

Rozměr desky 75 x 43 [mm], měřítko M2:1

**3 Deska plošného spoje - top (strana součástek)** 

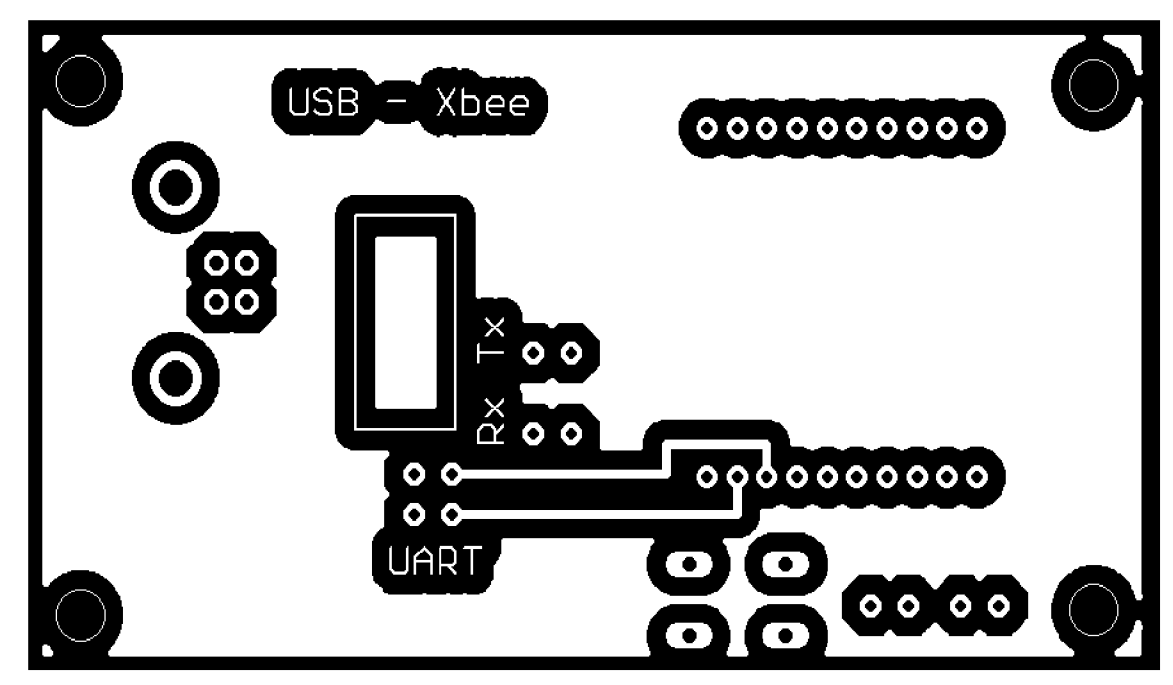

Rozměr desky 75 x 43 [mm], měřítko M2:1

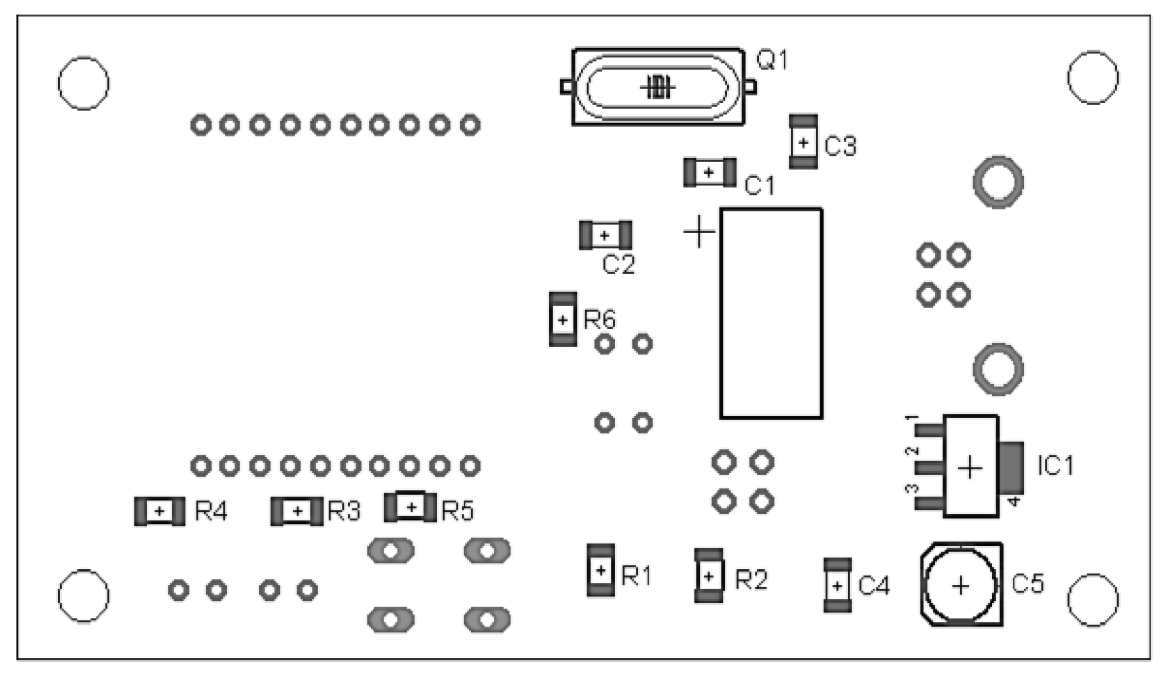

### **A.4 Osazovací plán - bottom (strana spojů)**

Rozměr desky 75 x 43 [mm], měřítko M2:1

### **A.5 Osazovací plán - top (strana součástek)**

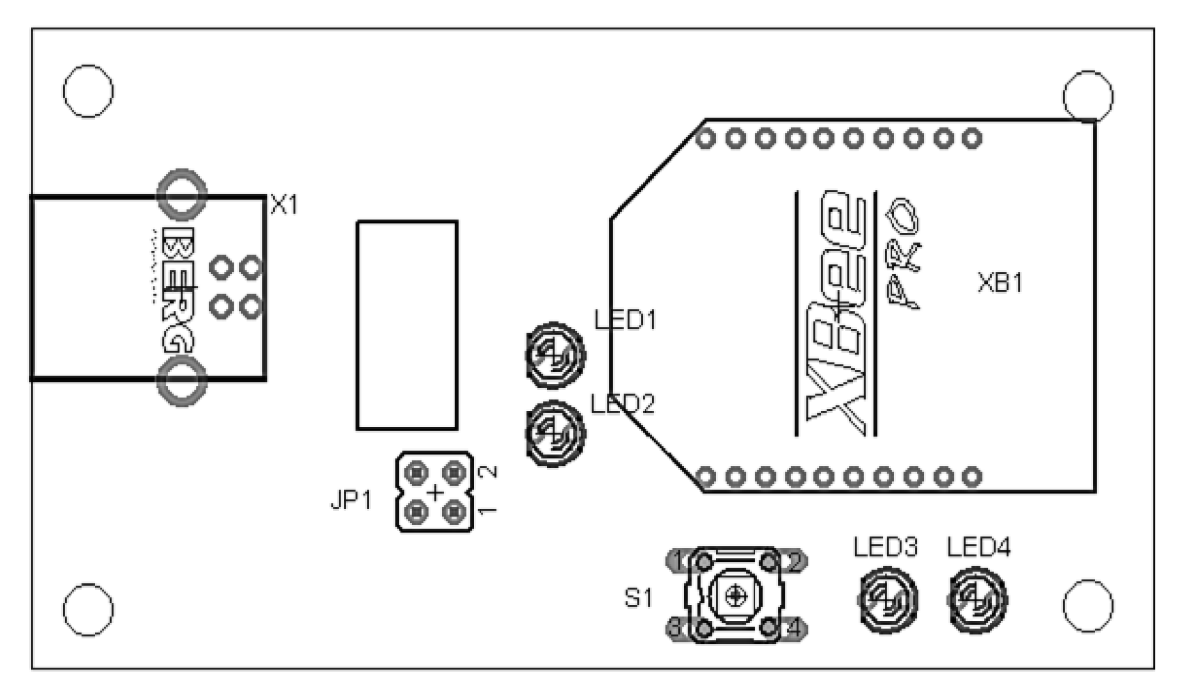

Rozměr desky 75 x 43 [mm], měřítko M2:1

# **B SEZNAM SOUČÁSTEK**

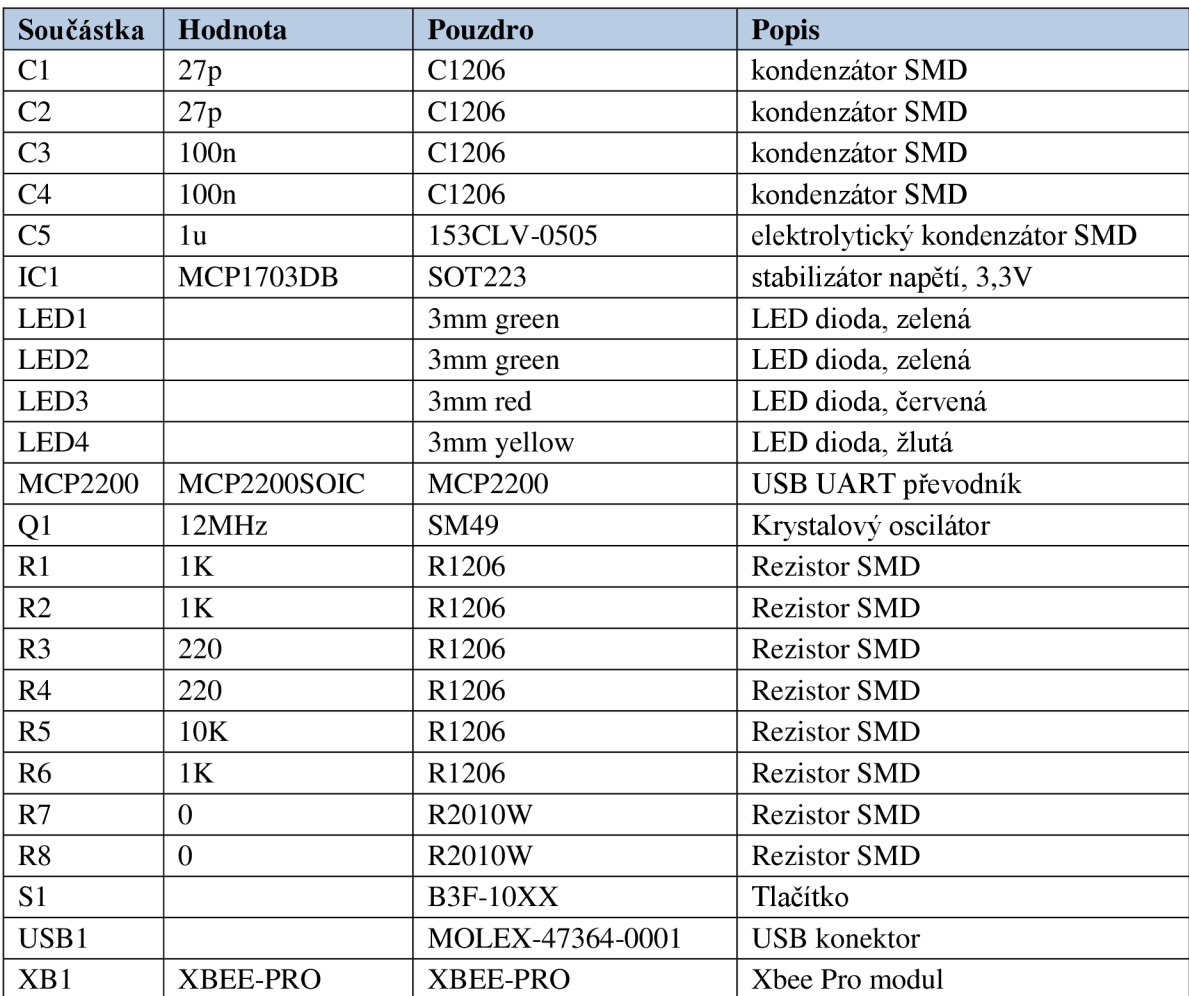

## **C ZDROJOVÝ KÓD**

Zdrojový kód programu v mikroprocesoru ATmega 48 psán v jazyce C:

```
#define F CPU 1000000UL //definice taktovací frekvence procesoru
#include <util/delay.h>   //funkce pro zpoždění
#include <avr/io.h>     //popis mikroprocesoru
#include <avr/interrupt.h>//funkce pro přerušení
#include "lcd h.h" //funkce pro lcd displej
//-------------------- funkce -------------------
//ovládání LED pro indikaci otevření a zavření dveří<br>void zhasni led(void) //funkce pro zhasnutí LED
void zhasni led(void)
{ 
                                   //výstup na PORTB
PORTB | = (1 \lt\lt PB0);
} 
                                   //funkce pro rozsvícení LED
\sum_{\ell}ו<br>נ∩ח
                                   //výstup na PORTB
PORTB &= ~ ( 1 « PBO); 
} 
//výpis textu pres UART
void UART text ON(char zarovka) //výpis textu o rozsvícení žárovky
{ 
  while ( bit is clear ( UCSROA, UDREO ) ) ; UDRO = 'Z' ;
  while ( bit is clear ( UCSROA, UDREO ) ) ; UDRO = 'a'
  while ( bit is clear ( UCSROA, UDREO ) ) ; UDRO = 'r'while ( bit is clear ( UCSR0A, UDRE0 ) ) ; UDR0 = 'o';
  while ( bit is clear ( UCSROA, UDREO ) ) ; UDRO = 'v' ;
  while ( bit is clear ( UCSR0A, UDRE0 ) ) ; UDR0 = 'k' ;
  while ( bit is clear ( UCSROA, UDREO ) ) ; UDRO = 'a' ;
  while ( b i t i s clear ( UCSR0A,UDRE0 ) ) ; UDRO = 1 I 
t 
  while ( bit is clear ( UCSROA, UDREO ) ) ; UDRO = zarovka ;
  while ( bit is clear ( UCSROA, UDREO ) ) ; UDRO = '-';
  while ( bit is clear ( UCSROA, UDREO ) ) ; UDRO = 'O' ;
  while ( bit is clear ( UCSROA, UDREO ) ) ; UDRO = 'N' ;
  while ( b i t i s clear ( UCSR0A,UDRE0 ) ) ; UDRO = 1 I 
t 
  while ( bit is clear ( UCSROA, UDREO ) ) ; UDRO = 0x0a;
  while ( bit is clear ( UCSROA, UDREO ) ) ; UDRO = 0x0d;
} 
void UART text OFF(char zarovka) //výpis textu o zhasnutí žárovky
{ 
  while ( b i t i s clear ( UCSROA,UDREO ) ) ; UDRO = 
1 Z1
r 
  while ( bit<sup>-</sup>is<sup>-</sup>clear ( UCSROA, UDREO ) ) ; UDRO = 'a' ;
  while ( bit<sup>-</sup>is<sup>-</sup>clear ( UCSROA, UDREO ) ) ; UDRO = 'r' ;
  while( bit is clear( UCSROA, UDREO )) ; UDRO = 'o' ;
  while ( bit<sup>-</sup>is<sup>-</sup>clear ( UCSROA, UDREO ) ) ; UDRO = 'v' ;
  while ( bit<sup>-</sup>is<sup>-</sup>clear ( UCSROA, UDREO ) ) ; UDRO = 'k' ;
  while ( bit<sup>-</sup>is<sup>-</sup>clear ( UCSROA, UDREO ) ) ; UDRO = 'a' ;
  while( bit is clear( UCSROA,UDREO )) ; UDRO = ' ' ;
  while ( bit is clear ( UCSROA, UDREO ) ) ; UDRO = zarovka ;
  while( bit is clear( UCSROA,UDREO )) ; UDRO = '-' ;
  while ( bit is clear ( UCSROA, UDREO ) ) ; UDRO = 'O' ;
  while ( bit<sup>-</sup>is<sup>-</sup>clear ( UCSROA, UDREO ) ) ; UDRO = 'F' ;
  while ( bit is clear ( UCSROA, UDREO ) ) ; UDRO = 'F' ;
  while ( b i t i s clear ( UCSROA,UDREO ) ) ; UDRO = t 1 
r
```

```
while ( bit is clear ( UCSROA, UDREO )) ; UDRO = 0x0a;
  while ( bit is clear ( UCSR0A, UDRE0 )) ; UDRO = 0x0d;
} 
void UART text dvere otevreny(void)//výpis textu o otevření dveří
{ 
  while ( bit is clear ( UCSR0A, UDRE0 ) ) ; UDR0 = 'D' ;
  while ( bit is clear ( UCSROA, UDREO ) ) ; UDRO = 'v';
  while ( bit is clear ( UCSROA, UDREO ) ) ; UDRO = 'e'while ( bit is clear ( UCSR0A, UDRE0 ) ) ; UDR0 = 'r'while ( bit is clear ( UCSROA, UDREO ) ) ; UDRO = 'e'while ( bit is clear ( UCSROA, UDREO ) ) ; UDRO = ' 'while ( bit is clear ( UCSROA, UDREO ) ) ; UDRO = 'j'while( bit\_is\_clear( UCSROA,UDREO )) ; UDRO = 's' ;
  while ( bit is clear ( UCSROA, UDREO ) ) ; UDRO = ' \circ'while( bit\_is\_clear( UCSROA,UDREO )) ; UDRO = 'u' ;
  while ( bit is clear ( UCSROA, UDREO ) ) ; UDRO = ' ' ;
  while ( bit is clear ( UCSROA, UDREO ) ) ; UDRO = ' \circ';
  while ( bit is clear ( UCSROA, UDREO ) ) ; UDRO = 't' ;
  while ( bit is clear ( UCSROA, UDREO ) ) ; UDRO = 'e';
  while ( bit is clear ( UCSROA, UDREO ) ) ; UDRO = 'v';
  while ( bit is clear ( UCSROA, UDREO ) ) ; UDRO = 'r' ;
  while ( bit is clear ( UCSROA, UDREO ) ) ; UDRO = 'e' ;
  while ( bit is clear ( UCSROA, UDREO ) ) ; UDRO = 'n';
  while ( bit is clear ( UCSROA, UDREO ) ) ; UDRO = 'y' ;
  while ( bit is clear ( UCSROA, UDREO ) ) ; UDRO = 0x0a ;
  while ( bit is clear ( UCSROA, UDREO ) ) ; UDRO = 0 \times 0d;
) 
void UART text dvere zavreny(void)//výpis textu o zavření dveří
{ 
  while ( bit_is_{clear} ( UCSROA, UDREO ) ) ; UDRO = 'D' ;
  while ( bit is clear ( UCSROA, UDREO ) ) ; UDRO = 'v' ;
  while ( bit is clear ( UCSROA, UDREO ) ) ; UDRO = 'e'
  while ( bit is clear ( UCSROA, UDREO ) ) ; UDRO = 'r'
  \texttt{while(} \texttt{bit\_is\_clear(} \texttt{UCSR0A,UDRE0 } ) \texttt{)} \texttt{ } \texttt{;} \texttt{UDR0 = 'e'} \texttt{;}while ( bit<sup>-</sup> is<sup>-</sup> clear ( UCSROA, UDREO ) ) ; UDRO = ' 'while ( bit is clear ( UCSROA, UDREO ) ) ; UDRO = 'j'
  while( bit\_is\_clear( UCSROA,UDREO )) ; UDRO = 's' ;
  while( bit\_is\_clear( UCSROA,UDREO )) ; UDRO = 'o' ;
  while( bit\_is\_clear( UCSROA,UDREO )) ; UDRO = 'u' ;
  while ( bit is clear ( UCSROA, UDREO ) ) ; UDRO = 'while ( bit is clear ( UCSROA, UDREO ) ) ; UDRO = 'z'while ( bit is clear ( UCSROA, UDREO ) ) ; UDRO = 'a'
  while ( bit[is] clear ( UCSROA, UDREO ) ) ; UDRO = 'v'
  while ( bit_is clear ( UCSROA, UDREO ) ) ; UDRO = 'r'
  while ( bit_is clear ( UCSROA, UDREO ) ) ; UDRO = 'e'
  while ( bit_is_{clear} ( UCSROA, UDREO ) ) ; UDRO = 'n'
  while ( bit_is_{clear} ( UCSROA, UDREO ) ) ; UDRO = 'y'while ( bit_is_{clear} ( UCSROA, UDREO ) ) ; UDRO = 0x0a ;
  while ( bit is clear ( UCSROA, UDREO ) ) ; UDRO = 0 \times 0d;
```
)

```
// -------------------- hlavni program ------------------------
int main( void )
   { 
   // Inicializace UART<br>UBRROL = 6 ; //přenosová rychlost 9600: UBRRL = fcpu/(16x9600)-1
   // zapnuti Rx, Tx, přerušeni
   UCSROB |= (1<<RXCIEO) | (1<<RXENO) | (1<<TXENO);
   // Asynchronní přenos, formát: 8N1
   UCSROC |= (0<<VUMSEL00) | (0<<VUPM01) | (0<<VUSBS0) | (1<<VUCSZ00) |
   (1<<UCSZ01) ;
   //konec inicializace UART
   lcd init();
                                     // inicializace LCD
   l cd clrscr();
                                     // smazáni LCD 
   lcd puts ("XBee terminal");
                                     // úvodní text
   sei();
                                    //globální povolení přerušení
                                   //PORTC - výstupní 
     DDRC=0xFF; 
     PORTC=0xFF; 
                                   //počáteční hodnota
   while (1)//nekonečná smyčka 
    { 
    if(bit is clear(PIND , 6))     //stisknuto tlačítko 1
     \left\{ \begin{array}{c} 1 \end{array} \right\}l cd clrscr();
                                   //smazání obrazovky
      lcd puts("Dvere jsou:     zavreny"); //výpis stavu na displeji
      UART text dvere zavreny();
                                            //odeslání stavu přes UART
                                             do XBee 
      zhasni led();
                                     //zhasnutí indikační ledky
                                     //zpoždění pro reakci tlačítka
       delay ms(200);
      y 
    i f (bit_is_clear(PIN D , 7)) 
//stisknut o tlačítko 2 
     { 
      lcd clrscr();
                                    //smazání obrazovky
      lcd puts ("Dvere jsou: otevrene"); //výpis stavu na displeji
      UART tex t dver e otevřeny(); // odesláni stav u přes UART 
                                           do XBee 
      rozsvit led();
       delay ms(200);
      \}} 
     return(1);
    }
```

```
//------------------- vektory přerušení
ISR( USART RX vect )
                                   // Akce po přijetí znaku přes UART
   \left\{ \right.unsigned char data;
                                   //definice pomocné proměnné
     data = UDR0;
                                    //uloženi přichoziho znaku do 
                                    pomocné proměnné 
     switch(data ) 
                                    //porovnáváni přijatého přikážu 
     { 
    \texttt{case 'l':} PORTC ^= ( 1 << PC1); //pokud je přijat znak 1 invertuje
                                    se stav LED1
      lcd clrscr();
                                     //smazání lcd obrazovky
      if (bit_is_clear(PINC , PC1)) //rozhodování o rozsvícení nebo
                                    zhasnutí
            { 
                                 sviti ");//indikace stavu na displeji
      l d puts( Zálovka 1
                               //zpětná vazba přes UART do terminálu
      U = \frac{1}{2}} 
      els e 
           { 
      lcd puts("Zarovka 1
                                \texttt{next} ");//indikace stavu na displeji
                               //zpětná vazba přes UART do terminálu
      UART_text_0FF('1') ; 
          } 
        break:
    case '2': PORTC ^= (1 \leq \text{PC2}); //pokud je přijat znak 2 invertuje
                                    se stav LED2
      lcd clrscr();
                                    //smazání lcd obrazovky
                               PC2)) //rozhodování o rozsvícení
                                          nebo zhasnutí
           \left\{ \right.ts
                                \textsf{sviti} ");//indikace stavu na displeji
                               //zpětná vazba přes UART do terminálu
      UART_TEXT_ON('Z');
      \mathbb{R} tex to \mathbb{R}els e 
            { 
      lcd puts("Zarovka 2
                                \texttt{next} ");//indikace stavu na displeji
                               //zpětná vazba přes UART do terminálu
      UART text OFF ('2') ;
          \rightarrowbreak;
    case '3': PORTC ^= (1 \ll PCS); //pokud je přijat znak 3 invertuje
                                    se stav LED3
      lcd clrscr();
                                    //smazání lcd obrazovky
                               PC3)) //rozhodování o rozsvícení
                                          nebo zhasnutí
            { 
                                 sviti ");//indikace stavu na displeji
      lcd_puts("Zarovka 3
                               //zpětná vazba přes UART do terminálu
      UART_text_ON('3');
          } 
      els e 
           { 
      lcd puts("Zarovka 3
                                \texttt{next} ");//indikace stavu na displeji
      UART text OFF('3');
                               //zpětná vazba přes UART do terminálu
```

```
} 
     break ; 
           PORTC ^= (1 << PC4);//pokud je přijat znak 4 invertuje
                                 se stav LED4
  l cd clrscr ( ) ; <br> //smazání obrazovky
if (bit is clear(PINC , PC4))
                         PC4)) //rozhodování o rozsvícení
                                       nebo zhasnutí
         { 
                              sviti ");//indikace stavu na displeji
  10 puts("Zálovka 4"
                         //zpětná vazba přes UART do terminálu
  U_{\text{HVI}} = C_{\text{V}} C_{\text{V}} = U_{\text{V}}} 
  els e 
        { 
  lcd puts("Zarovka 4
                             \texttt{next} ");//indikace stavu na displeji
                            /zpětná vazba přes UART do terminálu
  UART_text_0FF ('4' ) ; 
     }<br>break;
           PORTC ^= (1 << PC5); //pokud je přijat znak 5 invertuje
                                 se stav LED5
  lcd clrscr();
                                 //smazání obrazovky
                            PC5)) //rozhodování o rozsvícení
                                       nebo zhasnutí
        { 
  lcd puts ("Zarovka 5
                            sviti ");//indikace stavu na displeji
  UART text ON('5');
                         //zpětná vazba přes UART do terminálu
       } 
  els e 
        \left\{ \right.nesviti ");//indikace stavu na displeji
  lcd puts("Zarovka 5
  UART text OFF('5');    //zpětná vazba přes UART do terminálu
       \bar{ } }
  break ; 
case 'z':lcd clrscr();
                                 //smazání obrazovky
  lcd_puts("Dvere jsou:     zavrene");// výpis stavu na displeji
  UART_text_dvere_zavreny();   // odeslání stavu přes UART do XBee
                                 //zhasnutí indikační ledky
  zhasni led();
   break ; 
case 'o':<br>lcd clrscr();
                                 //smazání obrazovky
  l cd_clrscr();
  lcd_puts("Dvere jsou:     otevrene");// výpis stavu na displeji
  UART_text_dvere_otevreny();  // odeslání stavu přes UART do XBee
  rozsvit led();
                                 //rozsvícení indikační ledky
 break ; 
 } 
}
```